# yquant.sty package documentation

## Typesetting quantum circuits in a human-readable language

Benjamin Desef

March 27, 2021

This manual introduces yquant, a LTEX-only package that outputs quantum circuits. They are entered using a human-readable language that, even from the source code, allows for a fluent understanding of the logic that underlies the circuit. yquant internally builds on TikZ and can be easily combined with arbitrary LTEX code. More than fifty pages of examples complement the formal manual.

## Contents

| 1 | Intro | oduction 4                                   |
|---|-------|----------------------------------------------|
|   | 1.1   | How to read the manual                       |
|   | 1.2   | Installation                                 |
|   | 1.3   | Purpose of yquant, alternatives 5            |
|   | 1.4   | License                                      |
| 2 | Basi  | c elements of yquant 7                       |
|   | 2.1   | General usage                                |
|   | 2.2   | Starred vs. unstarred environment            |
|   | 2.3   | Formal syntax                                |
|   | 2.4   | Registers                                    |
|   | 2.5   | Arguments                                    |
|   | 2.6   | Controls                                     |
|   | 2.7   | Importing circuit from files                 |
|   | 2.8   | Defining own gates                           |
| 3 | Con   | figuration 18                                |
|   | 3.1   | Circuit layout                               |
|   | 3.2   | Register creation                            |
|   | 3.3   | Register outputs                             |
|   | 3.4   | General styling                              |
|   | 3.5   | Styles for operators                         |
| 4 | Doir  | ng the impossible 29                         |
|   | 4.1   | Mixing yquant and TikZ code $\ldots$ 29      |
|   | 4.2   | Accessing gates in $TikZ$                    |
|   | 4.3   | Shapes and the drawing pipeline              |
|   | 4.4   | Overwriting the height and depth calculation |
| 5 | Refe  | erence: Gates and operations 34              |
|   | 5.1   | addstyle                                     |
|   | 5.2   | align                                        |
|   | 5.3   | barrier                                      |
|   | 5.4   | box                                          |
|   | 5.5   | cbit                                         |
|   | 5.6   | correlate                                    |
|   | 5.7   | cnot                                         |
|   | 5.8   | discard                                      |

| 9 | Changelog                                | 104             |
|---|------------------------------------------|-----------------|
| 8 | Wishlist                                 | 103             |
| 7 | Foreign language support7.1 qasm         | <b>97</b><br>97 |
|   | 6.3 quantikz documentation               | 71              |
|   | <ul><li>6.1 qasm documentation</li></ul> |                 |
| 6 | Examples                                 | 45              |
|   | 5.31 zz                                  |                 |
|   | 5.29 y                                   |                 |
|   | 5.28 xx                                  |                 |
|   | 5.27 x                                   |                 |
|   | 5.26 swap                                |                 |
|   | 5.25 subcircuit                          | 41              |
|   | 5.24 slash                               |                 |
|   | 5.23 setwire                             | -               |
|   | 5.21 setstyle                            |                 |
|   | 5.20 qubits                              |                 |
|   | 5.19 qubit                               |                 |
|   | 5.18 phase                               |                 |
|   | 5.17 output                              |                 |
|   | 5.16 not                                 | 38              |
|   | 5.15 nobit                               |                 |
|   | 5.14 measure                             |                 |
|   | 5.13 inspect                             |                 |
|   | 5.11 hspace                              |                 |
|   | 5.10 h                                   |                 |
|   | 5.9 dmeter                               |                 |

## 1 Introduction

This document outlines the scope and usage of the yquant package. It contains both a reference and a huge number of examples. yquant is a package that makes typesetting quantum circuits easy; the package is available on CTAN. This beta version 0.4 *should* be stable and interfaces are not very likely to change in an incompatible way in the future. Sometimes, backwards-incompatible changes are required or advisable, in which case a compatibility setting will allow to revert back to the old behavior (rather, to maximize compatibility, this is an opt-in setting: unless you choose the new behavior, you will get the old one). Please do report all issues and desirable additions on GitHub.

New in 0.4

#### 1.1 How to read the manual

The probably fastest way to start using yquant is by just scanning through the examples in section 6. A more formal description of the yquant grammar and its fundamental concepts can be found in section 2. If your desire is to change the appearance of yquant elements, use the configuration reference in section 3. The full list of all available gates is provided in section 5. Finally, you may find that yquant almost does what you want, but there is some final tweak that you cannot achieve.... Then, have a look at section 4 (or section 1.3).

#### 1.2 Installation

The recommended way of installation is through CTAN. A direct installation from the Git repository to obtain the latest additions and features is be possible by just cloning it to a path visible to your T<sub>E</sub>X compiler. For example, you may put the source files in the same directory as your document (if you just want to give a try), or you may extract them to tex/latex/yquant in your local texmf (followed by an update of the file name database). While the repository may contain new additions, they are not thoroughly tested until they end up on CTAN; features that are not documented in this manual are entirely unreliable.

The CTAN repository reflects the most current version tag on Git; the Releases New in 0.4 section on GitHub additionally provides a single-file version of the main package, which can for example conveniently be included in arXiv submissions. Note that the arXiv currently provides yquant 0.3.2 out-of-the-box.

#### **1.3** Purpose of yquant, alternatives

yquant is the acronym for "yet another quantum circuit package." This highlights the fact that nothing that this package provides cannot be achieved by other means. In particular, there are at least the following methods to typeset quantum circuits in  $T_EX$ .

- Use some external program to draw them and include the output via \includegraphics.
- Use either T<sub>E</sub>X's own drawing capabilities (the picture environment) or other drawing packages such as TikZ or pstricks.
- Use a package specifically designed to draw quantum circuits (if you feel some other package should be mentioned here, please file an issue):
  - qasm is probably the first of them (in terms of age). It was developed to typeset the circuits found in Nielsen and Chuang's famous *Quantum Computation and Quantum Information* book. qasm consists of a Python 2 script (qasm2circ) that reads a quantum circuit written in a very intuitive language: declare names for your qubits, perform gates on them in each line. qasm2circ converts those circuits into TEX files that internally make use of the xy package to display the output. Consequently, the user is restricted to the set of features that qasm directly offers (which is small). Changes to the output, while possible, will be overwritten if qasm2circ is run again. qasm output often looks sub-optimal do to the fact that, e.g., rectangles are made up of four lines that do not properly connect and give a crumbly general feeling.

Note that since version 0.3, yquant understands qasm syntax, see section 7.1.

Maintenance status: last update of qasm in 2005. Also, xy was last updated in 2013, and the script is not compatible out-of-the-box with Python 3, though an automatic conversion should work.

qcircuit is probably the most-widely used package. It provides commands that make it much easier to create quantum circuits using the xy package. Its syntax therefore is grid-oriented; inferring what a circuit does or locating a gate in the code can be tough. This is particularly true for multi-qubit gates. Additionally, the \xymatrix syntax is also somewhat cryptic. qcircuit provides some flexibility within the limits of xy as to configuring the output.

Maintenance status: last update in 2018; and remember this is xy based, with last update in 2013.

- quantikz is a relatively recent package that, following the same gridbased approach as qcircuit, instead builds on TikZ as a backend. As a consequence, it provides the full flexibility of customization that TikZ offers, where hardly anything cannot be done. It also reduces burdens of the xy syntax. However, the disadvantages of the grid-based syntax still remain.

Maintenance status: last update in 2020; the underlying TikZ is actively maintained again by now.

qpic follows the approach of qasm: It makes use of an external Python program that reads the quantum circuits in an own language and converts them into TikZ commands. The language qpic follows is much more powerful than qasm's. The disadvantage that modifications in the output code will not remain after running the Python script again is mitigated by the possibility to define own TEX macros. Being an external program, qpic's intrinsic set of features (including, e.g., vertically set circuits) are huge. However, the language qpic uses cannot be understood without a detailed study of the manual, it appears to have been designed with the aim to minimize the length of command names. A disadvantage of external programs is that the amount of space gates need is not accessible by the script; hence, manual intervention may be required.

Maintenance status: last update in 2020; the underlying TikZ is actively maintained, and the script is compatible with Python 3.

## 1.4 License

This work may be distributed and/or modified under the conditions of the  $ET_EX$  Project Public License, either version 1.3c of this license or (at your option) any later version. The latest version of this license is in

```
http://www.latex-project.org/lppl.txt
```

and version 1.3c or later is part of all distributions of LaTeX version 2005/12/01 or later.

## 2 Basic elements of yquant

yquant, as some of the aforementioned packages, builds on TikZ. Its basic syntax is similar to pgfplots: Start a tikzpicture environment (perhaps passing some options); inside, start a yquant environment.

Inside the yquant environment, TEX will now understand the yquant language so yquant falls into the same category as qasm and qpic, providing a humanreadable language for the specification of the circuit that is not fixed to the actual layout.

However, yquant is a T<sub>E</sub>X-only package (actually,  $\mathbb{M}_{E}X 2_{\varepsilon}$ , but not  $\mathbb{M}_{E}X 3$ ) that requires no external script to run—so it also falls into the same category as qcircuit and quantikz.

Since it runs entirely within  $T_EX$ , you can at any time interject yquant code with arbitrary  $T_EX$  or TikZ code (though if it is "too arbitrary," you may need to restart the yquant interpreter).

#### 2.1 General usage

Changed in 0.4

Note that yquant depends on etoolbox, TikZ, trimspaces, and xkeyval. Additionally, it requires a moderately recent version of  $\mathbb{E}T_E X 2_{\mathcal{E}}$ , using either Lua $\mathbb{E}T_E X$ ; or (untested) pdf $\mathbb{E}T_E X$  or X<sub>H</sub> $\mathbb{E}T_E X$ .

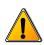

#### Optional arguments

The optional arguments for the yquant environment have to appear on the same line as the environment itself. If you want to put the arguments into a new line, it is crucial to mask the line break by putting a comment symbol after the environment: \begin{yquant}%. Without this comment, yquant will detect your line break (this is one of the few places in TEX where line breaks and spaces are different) and assume that the expression in square brackets instead provides arguments for the following operation!

Finally note that in (non-fragile) beamer frames, this discrimination between

spaces and new lines does not work; the optional arguments will always be counted for the environment, not for the gate. In this case, you can either declare the frame as fragile or (recommended) introduce a blank line between the environment and the options for the first gate.

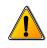

#### Compatibility mode

Sometimes, continued development shows that certain choices of interfaces, configuration, or behavior are less ideal than originally thought. In other cases, bugs are detected and fixed. Both may lead to a change in the look of circuits developed with a previous version of yquant or even—though this should rarely, if ever, happen, and should be filed as a bug—prevent compilation in the new version.

For this reason, yquant offers a compatibility key that is highly recommended to be specified as a package option. This allows certain features that are expected to break old layout or functionality to revert to their previous behavior. Every feature affected by the compat key is documented in this manual. Once a compatibility version is selected in a document, it cannot be changed any more. Compatibility versions will include the major and minor, but not the patch level version number. Bugs that clearly violated behavior described in this manual will be fixed without a possibility to revert back. Changes that are not supposed to result in a (more than marginally) different result will not be included in the compatibility layer. If you find this to be wrong in a particular case, please file a bug report.

When starting a new document, it is recommended to leave out the compatibility key at first compilation. yquant will then issue a warning from which you can infer the recommended setting, corresponding to the current version. You should then pass the appropriate version to the \usepackage command. For example, this manual corresponds to \usepackage[compat=0.4]{yquant}. Allowed values for compat are newest (discouraged), which equals 0.4, and 0.3 (default).

#### 2.2 Starred vs. unstarred environment

You may choose to use either the yquant or the yquant\* environment. The former one requires you to define all your registers before you use them (though you may decide to define a register after some operations on *different* registers, but before its first usage).

The starred form additionally supports the use of undeclared registers: it basi-

New in 0.4

cally declares a registers upon its first usage. This will always be a qubit register; but if you use the corresponding attribute and the first usage is an init command, you may overwrite this.

Subcircuits always use the unstarred form.

Additionally, if you refer to the index i of a vector register of length L < i, this register will automatically be enlarged to i := L. It is also possible to convert a scalar register into a vector register in this manner. To enlarge a register in the unstarred environment, you must precede the number of registers to be added in the second declaration by a plus sign. Note that in this manner, you may even create discontiguous vectors.

This might be a good point to proceed to the examples section 6.

## 2.3 Formal syntax

Every yquant command has the same structure (described here in EBNF syntax):

```
Command = { Arguments }, ?command?, [ Value ], [ RegisterList ], Controls,
Arguments = "[", ?pgfkeys?, "]";
Value = "{", ?TeX code?, "}";
Controls = [ "|", [ RegisterSingleList ] ], [ "~", [ RegisterSingleList ] ];
RegisterList = (RegisterSingle | RegisterMulti), [ ",", RegisterList ];
RegisterSingleList = RegisterSingle, [ ",", RegisterSingleList ];
RegisterSingle = RegisterSingleNoRange | RegisterRange;
RegisterSingleNoRange = ?name?, [ "[", IndexMultiList, "]" ];
RegisterMulti = "(", ( RegisterMultiNoRange | [ "*" ], RegisterRange ), ")";
RegisterMultiNoRange = [ "*" ], ?name?, [ "[", IndexSingleMainList, "]" ];
RegisterRange = [ RegisterUnique ], "-", [ RegisterUnique ];
RegisterUnique = ?name?, [ "[", ?number?, "]" ];
IndexMultiList = IndexMulti, [ ",", IndexMultiList ];
IndexSingleList = IndexSingle, [ ",", IndexSingleList ];
IndexSingleMainList = [ "*" ], IndexSingle, [ ",", IndexSingleMainList ];
IndexMulti = IndexSingle | ( "(", IndexSingle, ")" );
IndexSingle = ?number? | ( [ ?number? ], "-", [ ?number? ] );
```

Note that yquant is quite tolerant with respect to whitespaces. Virtually every comma in the EBNF notation may consist of an arbitrary (including zero) number of whitespaces. Not all combinations that can be constructed by this grammar are actually allowed semantically; but it would make the grammar too verbose to spell this out in detail. Deviations are noted in this manual.

New in 0.2 New in 0.1.1

Enhanced in 0.1.2, 0.1.1

Valid values for ?command? (case-insensitive) are documented in a section 5. We use ?pgfkeys? to describe any valid content passed to the \pgfkeys macro (rather, \yquantset is invoked with some subtleties); and by ?name? we denote any valid register name. Register names must not contain any of the control literals used before (semicolon, comma, parentheses, square brackets, dash, pipe, tilde, beginning star); and you should avoid using special T<sub>E</sub>X characters. Note that for performance reasons, yquant does not check whether a register name is valid or not, but expect to either see unintended output or not-so-helpful error messages if you choose an invalid name. ?number? is a decimal integer larger or equal to zero (in the context of register creation, strictly larger; in this context, it may also contain a leading "+").

#### 2.4 Registers

Every quantum circuit is structured by means of *registers*. A register has a *type* that specifies how its wire is drawn, and that may even change during its lifetime. At the moment, yquant supports four types:

- 1. qubit is the most common type, used for a quantum register. It corresponds to a single line.
- 2. cbit is a classical register, which can be either declared from the beginning or arises by using measurements. It corresponds to a double line.
- 3. qubits is a "quantum bundle," i.e., a bunch of quantum registers that are always addressed in a group as a single register. Operations between bundles of the same length should be interpreted as transversal. It corresponds to a triple line. An alternative (and more common) representation is to use the qubit type and a slash gate at its very beginning.
- 4. nobit is the most obscure type, corresponding to a non-existing wire. Mostly, this register type arises by using the discard command. However, it can also be directly declared, which on rare occasions might be necessary (its type can then be changed by means of an init or setwire pseudo-gate). If you want to declare a register only at a certain horizontal position in the circuit, consider using the after argument instead.

Registers must be declared before they can be used (though in the yquant\* environment, this declaration may be implicit, creating a qubit register).

Registers can have a vector character, i.e., not only a *name*, but also an *index* (or, in the declaration, a *length*). The index (zero-based) or length is specified

in square brackets following the name, which closely mimics the OpenQASM language.

Vector registers may be non-contiguous: Whenever you create a bunch of registers, it is put at the bottom of the circuit. If you later on again create registers of the same name—either implicitly in the yquant\* environment, or explicitly by preceding the length of the vectors entries to be added by a plus, as in qubit a[+3];—they will be put to what is *now* the bottom of the circuit, even if some other registers are interspersed.

Registers are referenced—i.e., used in operations—by their name and index. If the latter is omitted, all indices of the register are targeted. Multiple registers can be referenced by joining their names in a comma-separated list, or by means of a range specifier: give the name of the first (topmost), a dash, and the last (bottom-most) register. Both are inclusive. In a range specifier, omitting the start name means that the range begins at the first known register; omitting the end name means that the range ends at the last known (at the moment of its use) register. Omitting both indicates a range over all known registers.

It is also possible to use comma-separated lists and ranges within the indices New themselves, so that, e.g., a[0, 2, 5–], b[–2] will target the zeroth and second index of a; the remaining indices of a starting from five; and the first three indices of b. However, if you use an *outer* range (i.e., a range between indices of registers with different names), the initial and final register of the range must be unique, i.e., either you omit the index (targeting the first or last register with the given name) or specify a single one.

## Ranges and discontiguous registers

Assume a configuration in which the vector register a begins with one qubit, then the single register b follows, and after that a is continued with another qubit.

The range a-b will target a[0] and b[0], but not a[1]. As a is used as the initial register in the range without an explicit index specification, yquant automatically translates this into a[0], while b, being used as the final register, is automatically translated into the last register of name b (which here happens to be b[0]). Ranges between different register names (outer ranges) are *visual* ranges, i.e., they refer to the top-to-bottom order that is visible. Consequently, the register a[1] is left out since it is visually below the others.

Likewise, the range b-a will target b[0] and a[1].

Ranges within indices are *logical* ranges. Hence, a, a[-], a[0-], a[-1], and a[0-1] are all equivalent: they all refer to the registers a[0] and a[1], but never to b, regardless of any visual position.

New in 0.1.1

All that was said so far refers to the operation being carried out on each of the registers *individually*, i.e., producing several copies of the operation. This is different from using the operation multiple times on the individual single registers only with regard to the horizontal positioning: if specified as a register list with one operation, all copies of the operation will be aligned at the same horizontal middle axis (for gates with the same width on each register, this is the same as issuing an align command before performing the operations individually).

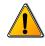

It is forbidden (in the sense of "not useful and giving unexpected output," but yquant does not check for this) to list the same register multiple times (explicitly or via ranges) in one operation.

Instead of copies of single-register operations, one might want to carry out a multi-register operation. In this case, the desired list of registers (comma separated, range, or both) must be surrounded by parentheses. It is possible to mix singleand multi-register operations arbitrarily. In an index list, you may also choose to surround only certain indices with parenthesis, provided the whole register is not already a multi-register.

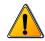

Note that some gates, such as the swap gate, always require (semantically, not grammatically) multi-register operations. The number of constituents is not stipulated; while a swap gate with more than two targets is no longer well-defined, other registers such as zz may still be useful. yquant will prevent you from using a gate in a multi-qubit setting when it may only be used for single registers.

Changed in 0.1.2

Typically, multi-register operations should only be carried out on adjacent registers—but sometimes, one might want to carry out a multi-qubit operation on a visually discontiguous set of registers (which, due to a particular quantum computer topology, might even be physically feasible). yquant supports these New in 0.1.2 discontiguous operations explicitly. It will draw a main part of the gate at the first contiguous slice of registers in the target list-you may select another register for this part by preceding the name or index with a star (which, contrary to the simplified grammar, may only occur once in a target specification). All other contiguous slices of target registers will be drawn in a subordinate style for this gate. Finally, all slices will be connected by a single vertical line with the style /yquant/every multi line. Subcircuits will always span the full region from New in 0.2 the first to the last register specified in a multi-qubit gate. This is due to the fact that they may contain arbitrary ancilla registers which may be positioned somewhere in between the parts that actually constitute the subcircuit—surrounding this with a scattered set of connected boxes would look quite unpleasant.

12

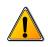

## Discontiguous targets and control lines

A control line extends from the very first to the very last affected register in an operation. A sub-gate line that is used for discontiguous registers will only span the range of a multi-register. This distinction becomes crucial if you want to carry out a *controlled* operation on more than one multi-register, where at least one is discontiguous. Without the controls, the separate multi-registers could be identified, since no connecting vertical line extends between them (unless, which you should strictly avoid, they are intertwined). However, with the controls, the control line will make it hard (for some gates, impossible) to visually distinguish the connected parts. yquant will kindly provide a warning in this case. You may choose to suppress this warning using the boolean key /yquant/operator/multi warning.

There is no established style for discontiguous gates. Note that at the moment, main and subordinate style coincide for all gates except for the measure gate with a value. In order to still make it possible to visually distinguish discontiguous multi-register gates operating on slices of a single register from just a bunch of single-register gates that are executed in a parallel manner if controls are present, yquant's default vertical line style for the former case is a wavy line instead of a straight one. Still, the meaning of this should probably be explained. Please feel free to submit issues or pull requests with propositions of how default styles or alternative subordinate gate shapes may additionally help to mitigate the problem.

#### 2.5 Arguments

Every command may take one or multiple arguments. Those are specified in square brackets that precede the command itself. The content of those square brackets is essentially fed to a \pgfkeys-like macro. The default path is set appropriately such that the arguments of the command can be accessed without path specifiers. If the key is not a valid argument for the command or a global argument and it is not given by an absolute path, it is searched for in the /yquant namespace. If it cannot be found there, it is passed to /yquant/operator style.

Note that commands may have required arguments. If a required argument is missing, an error will be issued.

The value attribute can alternatively be given inside curly brackets after the command name and before the register specification. This has the advantage that special characters such as a closing square bracket need not be escaped. If both

13

Improved in 0.1.2

alternatives are present, the value inside curly brackets takes precedence and a warning is issued.

#### 2.6 Controls

Lots of gates may have controls, i.e., they are only to be executed if some other gate is set or unset. The former case is called a *positive control*, the latter one a *negative control*. Those are indicated by filled and empty circles on the control registers and a vertical line that joins the registers that belong together.

The gate specification is followed by the list of target registers. By then writing a pipe ("|"), the list of positive controls is introduced; this mimics the mathematical syntax "conditioned on" for probabilities or "given" for sets. If there are no positive controls, the list may be empty or, together with the pipe, omitted. Preceded by a tilde ("~"), the list of negative controls then follows; this mimics the syntax of many programming languages that denote logical negation by a tilde. If there are no negative controls, the list may be empty or, together with the tilde, omitted.

#### 2.7 Importing circuits from files

New in 0.2

yquant provides a simple way to import circuits that are stored in external files. The macro \yquantimport can be used in three different contexts:

 Outside of a TikZ picture environment. Here, \yquantimport[<options>] {<filename>} will be equivalent to

```
\begin{tikzpicture}
   \begin{yquant}[<options>]
    % the content of <filename> goes here
   \end{yquant}
\end{tikzpicture}
```

The starred form, \yquantimport\*[<options>] {<filename>}, instead inserts the starred yquant environment. Note that the options are always yquant options; if you want to pass TikZ options, you will have to create the picture environment by yourself or change the option path to the correct one (/tikz/.cd).

• Inside a TikZ picture environment, but outside of a yquant environment. This is the same as before, just that no extra picture environment will be added.  Inside both a TikZ picture environment and a yquant environment. The file will be inserted directly into the environment. yquant's parser is automatically restarted after this. The content will always be put in a TEX group; if additional options are provided, yquant also inserts a TikZ scope and executes \yquantset{<options>} directly after the scope. If \yquantimport is used, the content will be read as if the containing environment was an unstarred one; if \yquantimport\* is used, the content will be read as if the containing environment was a starred one.

Note that yquant internally uses plain T<sub>E</sub>X's \import command (i.e., \@@import in  $ET_EX$ ). However, when the import package is loaded, it uses

\subimport{\yquantimportpath}{<filename>}, where \yquantimportpath
defaults to ./—so by changing this, files from other folders may be imported
which by themselves again include other files, and the relative path resolution
will work.

Note that you may in particular import the content of a subcircuit.

#### 2.8 Defining own gates

Scope

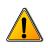

#### All gate declarations are always global.

If you want to define a gate that corresponds to a single box gate with a certain New in 0.2.1 pre-defined content, you may use the macro

New in 0.4

\yquantdefinebox{<name>}[<style>] {<content>}, which is far more efficient
than the much more general \yquantdefinegate introduced below. It only allows
for single-register usage; use \yquantdefinemultibox with the same arguments
if you want to allow the gate to be used in a multi-register gate fashion. The
macros work in the following way:

- They create a new gate with name <name> that can be accessed as all the other build-in gates. Note that <name> is case-insensitive and may not contain spaces. Special characters are allowed if TEX can cope with them (i.e., no comment signs, no unbalanced braces, no backslashes...).
- They create a style /yquant/operators/every <name> and assign the optional <style> to it. If no style is provided, the default style will inherit from /yquant/operators/every box.
- They define <content> to be the value that is written into the box. This <content> is expanded in a protected manner at the time of gate declaration. You may need to prefix fragile macros by \protect.

Sometimes, you may wish to define gates that are more than just a single box— New in 0.2 perhaps a succession of multiple gates or even multi-register gates with individual operations on the input registers. yquant provides a simple macro that allows this. The macro \yquantdefinegate{<name>}[<style>]{<content>} works in the following way:

- It creates a new gate with name <name> that can be accessed as all the other built-in gates. Note that <name> is case-insensitive and may not contain spaces. Special characters are allowed if T<sub>E</sub>X can cope with them (i.e., no comment signs, no unbalanced braces, no backslashes...).
- It creates a style /yquant/operators/every <name> and assigns the optional <style> to it. If no style is provided, the default style will inherit from /yquant/operators/every custom gate. This will make the gate "seamless," i.e., avoid highlighting the fact that this is a custom gate.
- It defines a macro that contains <content> (expanded in a protected manner) and that will be inserted as a subcircuit whenever this gate is invoked. This in particular means that if you use \yquantimport within the gate, the file will only be loaded once at the time of declaration.

When the gate is later drawn, the styles are invoked in the following order—remember custom gates are implemented by means of subcircuits—:

- 1. /yquant/every operator
- 2. /yquant/operators/every <name>
- 3. /yquant/operators/every subcircuit box
- 4. /yquant/this operator
- 5. /yquant/operators/this subcircuit box

Gates defined in this way can only make use of the default gates or other custom gates. They do not accept custom arguments, and it is not possible to declare own, custom shapes in this way (though other predefined shapes may be used). If they are used in a multi-qubit manner, they will never be split into contiguous slices (but their content will be, so if you use the default style that turns off the box, the only way to notice this is that intermediate unaffected registers will not be allowed to have gates visually within the rectangle that would bound the custom gate).

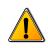

## Redefining existing gates

The above macros will issue an error if the gate already exists. You can use \yquantredefinebox, \yquantredefinemultibox (use the appropriate command for the *new* definition), or \yquantredefinegate to overwrite existing gate definitions. Note that this will overwrite *any* gate, even the built-in ones. Generally, it is discouraged to make use of this possibility. For custom gates, if you redefine a gate as a box which was previously a general subcircuitbased gate, the macro that contains the subcircuit will still be held in memory. Overwriting built-in gates will not clear the attributes associated to this gate (though required attributes will no longer be required afterwards). Again, this is not a problem but prevents yquant from issuing potentially helpful error message if such a—now meaningless—attribute is used.

Finally, once a built-in gate is overwritten, it cannot be restored. In particular, the register creation pseudo-gates qubit, cbit, qubits, and nobit perform some magic that cannot be mimicked with custom gates.

More advanced declaration of custom gates requires the use of backend macros. Refer to yquant-lang.tex for this. Note that the backend interface changed in version 0.4. For the declaration of custom shapes, see yquant-shapes.tex for examples.

## 3 Configuration

yquant uses pgfkeys to control its options, which are located in the path /yquant. The following list contains all options and styles that are recognized, apart from gate arguments. Those are listed together with their operations.

## 3.1 Circuit layout

/yquant/register/minimum height default: 1.5mm Changed in 0.4
yquant automatically determines the height (extent from wire to top boundary)
of a register as the height of the largest operation. This might be too small for two
reasons:

- if the register is used only with small gates (e.g., only as a control, or as a swap), and it does not have a label (or one containing only x-height letters).
- if you manually turned off height calculation or multi-extent calculation for a large gate. yquant will then not consider the vertical extent of this gate, which might consequently lead to undesirable overlaps.

This key provides an easy alleviation of the problem by requiring a minimal height for every register. As the value of this key is relevant at the time of register declaration, it can also be changed for each register individually.

Note that this key is affected by the compat setting. Before version 0.4, there was no /yquant/register/minimum depth key. In this compatibility setting, passing the value x to this key will set both height and depth to  $\frac{x}{2}$ . The default for x is then 3mm.

/yquant/register/minimum depth

default: 1.5mm New in 0.4

see /yquant/register/minimum height

This key allows to specify a minimum depth (extent from wire to bottom boundary) for a register.

Note that this key is affected by the compat setting. Before version 0.4, this key will not be available.

/yquant/register/separation

default: 1mm

This key controls the amount of vertical space that is inserted between two successive registers. Half of this value is also the length that multi-init or multi-output braces extend beyond the mid position of the register.

#### /yquant/operator/minimum width

#### default: 3mm

yquant automatically determines the width of an operator according to its content. However, single-letter boxes are among the most common operators, and giving them slightly different widths would result in a very uneven spacing, as yquant does not use a grid layout but stacks the operators horizontally one after each other. Hence, this key provides a minimum width that will be set for every operator. This does not imply that the visual appearance (i.e., the x radius key) is enlarged, but that operators of a smaller actual width will be centered in a virtual box of the minimum width.

/yquant/operator/separation

default: 1mm This key controls the amount of horizontal space that is inserted between two successive operators and at the beginning and end of a circuit.

/yquant/operator/multi warning

default: true New in 0.1.2

If this key is true, a warning is displayed whenever more than a single multiregister gate, where at least one is discontiguous, is employed together with controls. Even if a visual distinction between control and multi-qubit line may be possible (depending on the style in use), they will overlap and produce unaesthetic output. You may disable this warning globally, on a per-circuit, or even on a pergate basis.

#### 3.2 Register creation

default: \regidx

/yquant/register/default name The printed name that is used by default if a new register is created explicitly (qubit, cbit, qubits; not used for nobit or for implicit declarations) and no value is specified. The following macros are available:

- \reg contains your name to identify this register.
- \idx contains the index (zero-based) of the current register within a vector register.
- \regidx expands to \reg if the register is of length one, and to \reg[\idx] else.
- \len contains the length of the current register vector.

| Changed in 0.4                     | <pre>nt/every label default: shape=yquant-init, anchor=center,</pre>                                                                                                    |  |
|------------------------------------|----------------------------------------------------------------------------------------------------|--|
| Changed in 0.4                     | nt/every initial label default: anchor=east<br>This style is installed for every single register name label at the left border of the<br>circuit. It is therefore used if a label is specified upon declaration and also for<br>the init gate if it happens to be the first gate on an unlabelled register (use a<br>zero-width hspace gate before if you want to suppress this). |  |
|                                    | nt/every qubit label default:<br>This style is installed for every single register name label of a register of type<br>qubit.                                                                                                    |  |
|                                    | nt/every cbit label default:<br>This style is installed for every single register name label of a register of type<br>cbit.                                                                                                    |  |
|                                    | nt/every qubits label default:<br>This style is installed for every single register name label of a register of type<br>qubits.                                                                                                    |  |
| Removed in 0.4<br>Changed in 0.1.2 | <pre>nt/every multi label default: draw, decoration={gapped brace,</pre>                                                                                                    |  |

| <pre>/yquant/every input label default:    This style is installed for every register name label in a subcircuit when the    register is an input (or input and output) register.    Note that this key is only available if the compat setting is smaller than 0.4; and in    this case, it behaves inconsistently, as it is only applied for labels directly specified    during creation, but not for initial init gates.</pre> | Removed in 0.4<br>New in 0.2       |
|----------------------------------------------------------------------------------------------------|------------------------------------|
| 3.3 Register outputs                                                                                                    |                                    |
| <pre>/yquant/every output default: shape=yquant-output, anchor=west,</pre>                                                                                                    | Changed in 0.4                     |
| /yquant/every qubit output default:<br>This style is installed for every output label of a register of type qubit.                                                                                                    |                                    |
| /yquant/every cbit output default:<br>This style is installed for every output label of a register of type cbit.                                                                                                    |                                    |
| /yquant/every qubits output default:<br>This style is installed for every output label of a register of type qubits.                                                                                                    |                                    |
| <pre>/yquant/every multi output default: draw, decoration={gapped brace,</pre>                                                                                                    | Removed in 0.4<br>Changed in 0.1.2 |

#### 3.4 General styling

/yquant/every circuit default: every node/.prefix style={transform shape} Changed in 0.4, Style that is installed for every yquant and yquant\* environment, as if it had been given as an option. The style's default path is, as with all other styles, /tikz. The style is re-applied for every subcircuit. The default style will make all nodes (which in particular means, all gates) respect outer canvas transformations. If your TikZ version is before 3.1.6a, this style will additionally contain every label/.prefix style={transform shape=false}, which undoes the effect for labels (see TikZ bug #843). An update is recommended.

#### /yquant/every wire

This style is installed whenever a wire is drawn.

#### /yquant/every qubit wire

default:

default:

default:

default: draw

This style is installed whenever a wire for a register of type qubit is drawn.

/yquant/every cbit wire

This style is installed whenever a wire for a register of type cbit is drawn.

#### /yquant/every qubits wire

This style is installed whenever a wire for a register of type qubits is drawn.

#### /yquant/every control line

default: draw

This style is used to draw the vertical control line that connects controlled operations and their controls.

/yquant/every control default: shape=yquant-circle, anchor=center, radius=.5mm

This style is used to draw the node for a control, both positive and negative.

/yquant/every positive control default: fill=black This style is installed for every positive control (i.e., one that conditions on the register being in state  $|1\rangle$  or 1).

/yquant/every negative control default: draw This style is installed for every negative control (i.e., one that conditions on the register being in state  $|0\rangle$  or 0).

#### 23

line/.style=/yquant/every control line This style is automatically set for certain gates such as the swap or the zz gate. For those gates, neighboring registers will be treated as discontiguous; and this style will enforce their connecting line to have the style used by control lines. The default /yquant/every multi line is a wavy line; this allows to distinguish discontiguous multi-qubit gates from multiple single-qubit gates when using controls. Still, some gates have such an established appearance that—despite being logically misleading—we rather use the same style as for a control line.

/yquant/style default:/yquant/operator style={#1}, /yquant/control style={#1}

This is a shorthand that modifies the appearance of both the current operator and

style={#1}, /yquant/this control/.append style={#1} This is a shorthand that can be used to modify the appearance of the current control and its associated line.

only locally to overwrite any global configuration effect.

This is a shorthand that can be used to modify the appearance of the current

This style is installed for every gate (and also pseudo-gates such as the slash

This style is used to draw the vertical line that connects discontiguous slices of

amplitude=.25mm, segment length=5pt}, decorate

default: /yquant/every control line/.append

default: /yquant/every multi

- /yquant/operator style default: /yquant/this operator/.append style={#1}
- This style is appended to the current style installed for a control; it should be used
- /yquant/this control default:

used only locally to overwrite any global configuration effect.

operator) that acts on one or multiple registers.

# /yquant/every operator

/yquant/every multi line

sub-gates.

operator.

/yquant/control style

any controls or control lines.

/yquant/operator/multi as single

/yquant/this operator

## default: anchor=center

default: draw, decoration={snake, New in 0.1.2

This style is appended to the current style installed for an operator; it should be

New in 0.1.2

default:

## /yquant/operator/if multi

This style can be invoked by other styles with an arguments that contains styles to be executed only if the current gate is used in a multi-register fashion. See /yquant/every label for an example.

#### /yquant/circuit/seamless

The value of this setting determines whether circuits drawn in a yquant environment in the current group will be drawn in a "seamless" state (hence, this style must be set *before* the yquant environment is started). The key /yquant/operator/separation will control the amount of padding with which a wire starts or ends before the first or after the last gate. By turning on the seamless state, this padding is suppressed. Using outputs or giving an initial value at the register declaration brings the corresponding padding back. Usually, this setting is intended only for subcircuits. Direct access is discouraged, as it will persist in subcircuits. Only access it via /yquant/operator/subcircuit/seamless.

#### /yquant/every post measurement control

This style determines the default arrangement of measurements that are followed by positive controls.

The default option indirect will draw the measurement at the position where it is specified. Any later use of a control will be at the position of the controlled gate. The option direct will defer the measurement. If later on, a controlled operation is used where the positive controls contain all of the targets of this measurement *and* no other gate was executed meanwhile on any of the targets of this measurement, then the measurement gate will replace the corresponding positive control knobs (and might inherit TikZ options of the embedding gate); otherwise, it will behave as if the indirect option had been specified.

Some care must be taken when gates are named that are affected by this option. If the embedding gate is named, the positive controls that will be replaced by measurements are no longer available with the "p" suffix (but other positive controls will still be numbered as if all were). Attach the name to the measurement in order to access it as if it were an ordinary gate; however, note that the name only becomes available after the later embedding gate was called.

Note that this setting affects all measurements that have a compatible shape; currently, this is only measure. While there is no technical difficulty in implementing the same behavior for dmeter, its particular shape does not really suggest this use. However, if you desire to do so, please file a feature request.

default: New in 0.4

New in 0.4

New in 0.4

default: false

default: indirect

#### 3.5 Styles for operators

/yquant/operators/every custom gate

/yquant/operators/subcircuit/seamless This style is by default installed for every user-defined gate. User-defined gates are implemented via subcircuits; this style suppresses the box that surrounds the subcircuit and by default suppresses all register names. This allows a seamless integration of the gate/subcircuit into the main circuit, without putting particular emphasis to the fact that what was defined as the custom gate indeed belongs together. Note that with the compat key set before 0.4, this style instead defaults to /yquant/operators/subcircuit/frameless, /yquant/register/default name=.

/yquant/operators/every dmeter default: shape=yquant-dmeter, x radius=2mm, y radius=2mm, fill=white, draw This style is installed for every dmeter gate. The yquant-dmeter shape consists of a rectangle whose right side is replaced by a circle, resembling the letter "D."

/yquant/operators/every h default: /yquant/operators/every box This style is installed for every h (Hadamard) operator.

25

Changed in 0.4

Changed in 0.4 New in 0.2

default:

/yquant/operators/every measure

default: shape=yquant-measure, x
radius=4mm, y radius=2.5mm, draw

This style is installed for every measure gate. The yquant-measure shape is a rectangle that contains a "meter" symbol. It allows for a text to be put inside (e.g., a basis), which then shifts the meter symbol accordingly.

/yquant/operators/every not default: shape=yquant-oplus, radius=1.3mm, draw

This style is installed for every not or cnot gate (which are synonyms, and actually do the same as the Pauli  $\sigma_x$  gate). The yquant-oplus shape resembles the addition-modulo-two symbol  $\oplus$ .

/yquant/operators/every pauli default: /yquant/operators/every box This style is installed for every Pauli operator, i.e., x, y, and z.

/yquant/operators/every phase default: shape=yquant-circle, radius=.5mm, fill

This style is installed for every phase gate  $|0\rangle\langle 0|+e^{i\phi}\,|1\rangle\langle 1|.$ 

/yquant/operators/every subcircuit

default: New in 0.2

This style is installed for every subcircuit. Note that all styles given here will also apply to every element in the subcircuit; in a way, this is an addition to /yquant/every circuit (which is also again put into effect at the beginning of a subcircuit).

/yquant/operators/every subcircuit box default:/yquant/operators/every New in 0.2 box

This style is installed for every subcircuit. Note that in contrast to all other styles such as /yquant/operators/every subcircuit or /yquant/this operator, this style is only applied to the "container" node of the subcircuit, but not to the elements in the subcircuit themselves. Also note that the box style by default contains an inner xsep that will be added as an inside padding. This makes sense if your wires have labels so that these labels don't move too closely to the border of the box. However, if you do not labelled wires but still want to have a box around the subcircuit, you should consider removing the separation—as it will be added to the initial wire padding given by /yquant/operator/separation.

| /yquant/subcircuit | box | style | default: / | yquant/ | operators | /every | subcircuit | New in 0.2 |
|--------------------|-----|-------|------------|---------|-----------|--------|------------|------------|
|                    |     |       |            |         | box/.     | append | style={#1} |            |

This is a shorthand to append styles to the subcircuit box only.

| /yquant/operators/this subcircuit box                                         | default:  | New in 0.2 |
|-------------------------------------------------------------------------------|-----------|------------|
| This style is appended to the current style installed for the subcircuit,     | but will  |            |
| not apply to its contents. Additionally, this style will be reset to an emp   | oty style |            |
| at the beginning of each subcircuit, so that it really only applies to exa    | actly the |            |
| subcircuit box it is explicitly specified on, not to nested subcircuit boxes. |           |            |
|                                                                               |           |            |

| /yquant/this subcircuit box style                                        | default:/yquant/operators/this               | New in 0.2 |  |  |  |  |
|--------------------------------------------------------------------------|----------------------------------------------|------------|--|--|--|--|
|                                                                          | <pre>subcircuit box/.append style={#1}</pre> |            |  |  |  |  |
| This is a shorthand to append styles to the current subcircuit box only. |                                              |            |  |  |  |  |

| <pre>/yquant/operators/subcircuit/seamless default:<br/>/yquant/operators/subcircuit/frameless, /yquant/register/default</pre>                                                     | New in 0.4   |  |  |  |  |
|----------------------------------------------------------------------------------------------------|--------------|--|--|--|--|
| • It calls /yquant/operators/subcircuit/frameless.                                                                                                    |              |  |  |  |  |
| • It sets /yquant/circuit/seamless to true.                                                                                                    |              |  |  |  |  |
| • It ensures that /yquant/circuit/seamless is reset within the subcircuit, so that it does not propagate to nested subcircuits.                                                    |              |  |  |  |  |
| /yquant/operators/every swap default: shape=yquant-swap, radius=.75mm,<br>draw                                                                                                    |              |  |  |  |  |
| This style is installed for every swap gate that interchanges two qubits. The yquant-swap shape consists of a single cross.                                                        |              |  |  |  |  |
| <pre>/yquant/operators/every wave default: shape=yquant-circle, radius=.5mm,</pre>                                                                                                 | New in 0.1.2 |  |  |  |  |
| This style is installed for every correlate gate.                                                                                                    |              |  |  |  |  |
| /yquant/operators/every x default: /yquant/operators/every pauli This style is installed for every Pauli operator $\sigma_x$ , i.e., x.                                            |              |  |  |  |  |
| <pre>/yquant/operators/every xx default: shape=yquant-rectangle, radius=.75mm,</pre>                                                                                               |              |  |  |  |  |
| This style is installed for every xx gate in symmetrized notation $( ++\rangle\langle++ + +-\rangle\langle+- + -+\rangle\langle-+ - \rangle\langle )$ .                            |              |  |  |  |  |
| /yquant/operators/every y default: /yquant/operators/every pauli This style is installed for every Pauli operator $\sigma_y,$ i.e., y.                                             |              |  |  |  |  |
| /yquant/operators/every z default: /yquant/operators/every pauli This style is installed for every Pauli operator $\sigma_z$ , i.e., z.                                            |              |  |  |  |  |
| /yquant/operators/every zz default: shape=yquant-circle, radius=.5mm, fill                                                                                                    |              |  |  |  |  |
| This style is installed for every zz gate (aka CPHASE) in symmetrized notation $( 00\rangle\langle 00  +  01\rangle\langle 01  +  10\rangle\langle 10  -  11\rangle\langle 11 )$ . |              |  |  |  |  |

## 4 Doing the impossible

yquant will almost certainly never be able to do everything an author has in mind. Sometimes, there is the need to draw something non-standard, and this cannot be implemented in the yquant language. However, since yquant is a layer on top of TikZ, it should be very hard to find something (meaningful) that cannot be done by combining the power of both packages.

#### 4.1 Mixing yquant and TikZ code

Before or after any gate, you may interrupt the yquant instructions to perform arbitrary TikZ path operations. After every such operation, yquant will automatically restart its parser so that you can fluently jump between yquant and TikZ code. You can even interject arbitrary TEX code (or, say, low-level pgf commands); however, then, yquant is not able to restart its parser. For this reason, after the last command in a block of TEX commands, you must issue \yquant, which then re-enables the yquant language.

## 4.2 Accessing gates in TikZ

The feature to perform arbitrary TikZ operations is powerful in itself, but would be of limited use were there no way to access the elements in the quantum circuit. yquant provides a global attribute name that can be assigned to every gate. All quantum operations are in fact TikZ nodes, and the name you give to them then becomes a TikZ name, which you can easily reference to get the coordinates of a particular operator. Note that the name you specify is only available if a single register is targeted. The name is suffixed by -\idx, where \idx refers to the (zerobased) index of the operation ordered from top to bottom (i.e., if an operator acts on two qubits and should be named op, the topmost operator will be available as op-0 and the second as op-1). Multiple slices in a discontiguous multi-register are additionally suffixed by -s<slice index>. All controls are also named, suffixed by -p\idx or -n\idx for positive and negative controls (i.e., the topmost positive control of the previous operator will be available as op-p0). Counters for target registers, positive, and negative controls are all independent. Finally, you can even access names within a subcircuit, provided you give a name to the subcircuit. All nodes in the subcircuit will then have the name <subcircuit name>-<name specified in the subcircuits. For nested subcircuits, you will get multiple prefixes.

#### 4.3 Shapes and the drawing pipeline

All yquant shapes have the anchors available you would typically expect from a TikZ shape of the given outline. The center anchor will be aligned to the wire. In addition to the normal paths implemented by TikZ shapes, those fit for yquant must additionally implement clipping paths, a yquant addition to TikZ shapes. Such a path has to provide the "clipping outline," i.e., anything that should not contain register or control lines. There may be a difference between horizontal and vertical clipping outlines. To understand clipping paths, yquant's drawing pipeline needs to be explained.

- In a first run—this is what happens directly at the position where you
  type the gate command—yquant will "virtually" draw the gates in order
  to determine their dimensions and calculate register heights. The actual
  drawing commands are written to a macro (this is the cause that some
  macros must be preceded by \protect if used in a gate value—in fact, if
  multiple registers are targeted in one gate, the style and values required for
  this gate are only stored once, so that for example \idx is a \protected
  macro until the very end).
- Deferred gates (measurements that may replace future control knobs) are New in 0.4 stored temporarily and queried when the next gate is executed or at the end of the circuit. The corresponding commands—either re-inserting if they must appear at their original position or substituting the controls—are inserted appropriately.
- When \end{yquant} is encountered, the vertical positions are determined and the actual drawing commands are executed.
- Unless the operation changes the wire type or style, do the following (first two items for every register at which an operator node has to be created).
  - Create the operator node at the appropriate position.
  - Call \pgfshapeclippath on the newly created node. This will first determine whether the node was stroked; if not, \pgflinewidth is set to zero. Then, it will call the horizontal clipping path, which is supposed to create some soft path commands. Those soft path commands are collected in a macro on a per-register basis and the soft path is cleared. The same happens for the vertical clipping path, which is collected in a macro on a per-operation basis.

Changed in 0.1.2

- If control lines or multi lines are to be drawn, the vertical clipping path commands are now executed and installed as an inverted<sup>1</sup> clipping.
- Control lines and multi lines are drawn (in this order) from one to the next center anchor. Due to the clipping commands, this will create a perfect connection with the shape of the gate, but even transparent gates are possible without the lines being visible.
- If the operation changes the wire type or style, or if there is no operation left on this register, the following is done.
  - Load the clipping paths accumulated for all the gates acting on this register and install the inverted clipping.
  - Draw the wire as one continuous line from where the last wire ended (or the beginning of the circuit) to the center of the last gate, or to the common end position for all wires of the circuit.
  - Remove the clipping paths stored so far on this register, apart from the clipping on the last gate (which will be needed again if this was not the end of the circuit).

#### 4.4 Overwriting the height and depth calculation

yquant automatically takes care of calculating the height and depth of all registers, so that their final vertical positions are chosen without overlap. This is almost always advisable, but it has some weaknesses:

• If you specify a multi-register gate, say, extending for three registers and this requires a certain height and depth, where should this be accounted for? yquant is able to handle these situations by first determining all heights and depths that can safely be attributed to individual registers. After that, it checks for all multi-register gates: Is the space from the top of the first to the bottom of the last register enough to hold the multi-qubit gate? If not, it evenly distributes the additional required space to all registers that are visually within the range of this multi-register.

New in 0.4

This will fail to produce good results (hopefully) only in two cases:

<sup>&</sup>lt;sup>1</sup>Inverting the clipping means that instead of drawing only *within* the clipping path (which corresponds to the gates), we only draw *outside*. However, as there is no direct support for this, we invert by exploiting the even-odd rule. If you specify a register multiple times, whether as target, control, or mixed, funny effects can be expected, as the clipping region is inverted multiple times. Note that using a register more than once is always an error, but yquant does not check for it due to the high overhead.

- If you place labels on the gate, those are outside of the gate—and typically, either below or above. Hence, the additional extent stemming from them should *not* be equally distributed among all registers, but either to the height of the first or the depth of the last one. Currently, yquant is unable to detect this (and, considering the fact that you can place labels at any angle, this is not an easy problem to solve except for special cases).
- If you make use of a discontiguous init gate with a large vertical extent, yquant will correctly allocate space as if the gate's content were placed in the vertical center. However, if there is no way to put the arch of the brace at the middle, as the register at this position is excluded from the gate, the content will be shifted—but only after calculating the extent. Hence, the automatically calculated vertical positions will be unsuitable.
- Sometimes, there is more space available than yquant thinks because you already discarded some wire. yquant does not keep track of whether the wires below or above a gate are actually visible at this position—which is not even be known at the time the gate command is issued, as horizontal positions are determined only in the drawing stage. Hence, you may choose to draw "within" the other, invisible wire.

In these certain special cases, you may want to turn off the automatic calculation New in 0.4 for one particular gate. Note that you may then, depending on the situation, obtain results with overlapping gates. You can use the keys /yquant/register/minimum height and /yquant/register/minimum depth when declaring the relevant register to manually specify a larger desired value, but you have to experiment with regard to what this value is.

The global attribute overlay (conveniently overshadowing TikZ's overlay key, which should not be used for gates) can take the values

- true (default if no value given, combines multi, height, and depth),
- multi (short m),
- height (short ht, h),
- depth (short dp, d),
- single (short s, combines height and depth), and
- false (useless, default if attribute not given).

It disables the calculation of the selected vertical extent for this particular gate. (In fact, multi, height, depth, and single are subkeys that accept boolean values.)

## 5 Reference: Gates and operations

This section lists all operations yquant currently understands. It also details all arguments that can be given to customize the operation, apart from name and overlay, which are always available. Note that the [value=<value>] attribute can (and should) alternatively be given as a braced expression that follows the name of the register.

5.1 addstyle

New in 0.1.2

New in 0.4

Syntax: setstyle <target>;

This is an invisible pseudo-gate that immediately changes the TikZ style with which the register lines of all target registers are drawn. It adds to the styles that are already installed. Use setstyle to replace styles. It may not span multiple registers and does not allow for controls.

*Possible attributes:* 

[value=<styles>] (required)
 Denotes the new styles; this should be a string that could be passed to \tikzset.

#### 5.2 align

Syntax: align <target>;

This is an invisible pseudo-gate that enforces all affected registers to share a common horizontal position for their next gate, which is determined by the largest position of all gates involved. It may not span multiple registers and does not allow for controls. The gate now always aligns the wires, i.e., if they are discarded directly after this gate, they will still discarded all at the same position.

Changed in 0.4

Possible attributes: none

#### 5.3 barrier

Syntax: barrier <target>;

This is a pseudo-gate that denotes some physical barrier that ensures execution with a specific timing; it is basically a visible version of the align gate, denoted by a vertical line. It may span multiple registers, but does not allow for controls. The style /yquant/operators/every barrier is installed.

*Possible attributes:* none

#### 5.4 box

Syntax: box <target> | <pcontrol> ~ <ncontrol>; This is a generic register of a rectangular shape that can be filled with arbitrary content. It may span multiple registers and allows for controls. The style /yquant/operators/every box is installed.

Possible attributes:

• [value=<value>] Denotes the content of the box.

#### 5.5 cbit

Syntax: cbit <name>[<len>];
Declares a register of type cbit.
see qubit

#### 5.6 correlate

New in 0.1.2

```
Syntax: correlate <target>;
```

This is a pseudo-gate that indicates a correlation (usually a Bell-state) present between the multi-registers involved. This gate should span multiple registers and does not allow for controls.

Possible attributes: none

#### 5.7 cnot

Syntax: cnot <target> | <pcontrol> ~ <ncontrol>; This is a synonym for the not gate. Note that despite its name, controls are not mandatory and also here, the style /yquant/operators/every not is installed.

#### 5.8 discard

Syntax: discard <target>;

This is an invisible pseudo-gate that changes the type of all target registers to nobit, i.e., no line will be drawn for them. This has effect already for the outgoing line of the last gate on the target registers. The gate may not span multiple registers and does not allow for controls. To change a register type on-the-fly into something different from nobit, use the settype pseudo-gate.

Possible attributes: none

Changed in 0.1.2

#### 5.9 dmeter

Syntax: dmeter <target>;

This is a measurement gate, denoted by a "D" shape. It changes the type of all targets involved. It may span multiple registers, but does not allow for controls. The style /yquant/operators/every dmeter is installed.

Possible attributes:

• [value=<value>]

Allows to specify a text that will be included inside the gate, possible enlarging its width. For outside texts, use TikZ labels instead.

[type=<qubit|cbit|qubits>]
 Allows to specify the type into which the affected targets are converted.
 Default is cbit.

#### 5.10 h

Syntax: h <target> | <pcontrol> ~ <ncontrol>; This is a Hadamard gate,  $(|0\rangle\langle 0| + |0\rangle\langle 1| + |1\rangle\langle 0| - |1\rangle\langle 1|) / \sqrt{2}$ , denoted by a rectangle that contains the letter *H*. It may not span multiple registers, but allows for controls.

The style /yquant/operators/every h is installed.

Possible attributes: none

#### 5.11 hspace

Syntax: hspace <target>;

This is an invisible pseudo-gate that inserts a certain amount of white space into all target registers. It may not span multiple registers and does not allow for controls. The gate now always has an effect, e.g., if the wire is discarded after this gate, it Changed in 0.4 will still be extended by the given amount first.

Possible attributes:

 [value=<dim>] (required)
 Gives the amount of white space that is to be inserted. Must be a valid (nonnegative) T<sub>E</sub>X dimension.

#### 5.12 init

Changed in 0.4

Syntax: init <target>; This is a pseudo-gate that (re)initializes a registers to a given state. It may span multiple registers, but does not allow for controls. The style /yquant/every label is installed. Note that this pseudo-gate, unlike all others, behaves differently if it is the first operation acting on a register: in this case, it does not increment the horizontal position, but uses the space available to the left; and the style /yquant/every initial label is installed additionally. Internally, creating a new register with some printed name is translated into the creation of an unnamed register, followed by application of this gate with the desired text.

Possible attributes:

• [type=<qubit|cbit|qubits>]

Allows to specify the type into which the affected target registers are converted. Default is the type of the first target register that is different from nobit, or qubit if they all are nobit. The style /yquant/every <type> label is installed additionally.

[value=<value>] (required)
 Denotes the label that is printed to the left of the wire.

Inside the value, \idx expands to the current index within the register list.

### 5.13 inspect

Syntax: inspect <target>;

This is a pseudo-gate that allows to print the current state of one or multiple registers within a circuit. It may span multiple registers, but does not allow for controls. The style /yquant/every inspect is installed. Essentially, it is the same as an output gate that will be drawn immediately at the current position and not deferred until the end.

Possible attributes:

[value=<value>] (required)
 Denotes the text that is to be printed. Inside the value, \idx expands to the current index within the register list.

### 5.14 measure

#### Syntax: measure <target>;

This is a measurement gate, denoted by a rectangle with a meter symbol. It changes the type of all targets involved. It may span multiple registers, but does not allow for controls. The style /yquant/operators/every measure is installed. It may be deferred to be used instead of a control knob for a later gate using

the /yquant/every post measurement control style or the suitable attributes; see the documentation for this style.

Possible attributes:

- [type=<qubit|cbit|qubits>] Allows to specify the type into which the affected targets are converted. Default is cbit.
- [value=<value>]

Allows to specify a text that will be included at the bottom of the rectangle (which will shift the meter symbol upwards accordingly). For outside texts, use TikZ labels instead.

- [direct control] Temporarily sets /yquant/every post measurement control=direct for this particular gate.
- [indirect control] Temporarily sets /yquant/every post measurement control=indirect for this particular gate.

# 5.15 nobit

Syntax: nobit <name>[<len>];

Declares a register of type nobit. The <name> must be a self-chosen name for the register which was not previously used as a register name in this circuit (but names can be re-used in subcircuits). Names are case-insensitive. The register can be made into a vector register by specifying <len> (default 1).

Possible attributes:

• [out] or [ancilla] (required in subcircuits) see qubit

New in 0.2

### 5.16 not

Syntax: not <target> | <pcontrol> ~ <ncontrol>; This is a NOT gate,  $|0\rangle\langle 1|+|1\rangle\langle 0|$ , denoted by the  $\oplus$  symbol. It may not span multiple registers, but allows for controls. Due to its common usage, the synonymous gate cnot is provided. The style /yquant/operators/every not is installed.

Possible attributes: none

### 5.17 output

#### Syntax: output <target>;

This is a pseudo-gate that allows to write some text at the very end of the register line. It may only be specified once per register. It may span multiple registers, but does not allow for controls. The style /yquant/every output is installed, and also the style /yquant/every <type> output, where <type> is the type of the affected register (at the time of printout).

Possible attributes:

[value=<value>] (required)
 Denotes the text that is to be printed. Inside the value, \idx expands to the current index within the register list.

### 5.18 phase

Syntax: phase <name> | <pcontrol> ~ <ncontrol>;

This is a phase gate,  $|0\rangle\langle 0| + e^{i\phi} |1\rangle\langle 1|$ , denoted by a filled circle. It may not span multiple registers, but allows for controls. The style /yquant/operators/every phase is installed.

Possible attributes:

• [value=<value>] (required)

Denotes the angle  $\phi$  that is to be printed together with the gate. Position and appearance can be influenced by setting the position of TikZ labels, as this is internally used. Note that at the moment, it is not possible to change any label options on a gate-type basis, only locally or fully globally (TikZ feature request #811).

### 5.19 qubit

Syntax: qubit <name>[<len>];

Declares a register of type qubit. The <name> must be a self-chosen name for the register which was not previously used as a register name in this circuit (but names can be re-used in subcircuits). Names are case-insensitive. The register can be made into a vector register by specifying <len> (default 1).

Possible attributes:

• [after=<regname>]

If given, the register will start not at the left of the circuit but instead at the position at which the last gate in the register <regname> ended.

This attribute may not be given in combination with [in] or [inout].

Determines how a subcircuit interacts with its parent circuit.

Registers declared with the [ancilla] attribute are available only to the subcircuit; they cannot be connected to an outside wire.

Registers declared with the [in] or [inout] attribute will expect an outer wire of the same type to be present and will then be identical with this outer wire. Any changes applied to the wire within the subcircuit automatically also happen on the associated outer wire. If the attribute is [in], the wire will automatically be discarded at the end of the subcircuit (and hence also in the outer circuit, where it may be re-initialized). This is different from applying the discard gate in that the wire will still extend until the end of the subcircuit and may thus receive proper outputs.

Registers declared with the [out] attribute will expect a discarded outer wire to be present, which will be initialized to a qubit at the beginning of the subcircuit, and from then on be identical with the outer wire.

• [value=<value>]

Denotes the label that is printed to the left of the wire. If the value is omitted, the default is used (/yquant/register/default name, preinitialized to \regidx).

Inside the value, \reg expands to <name>, \len expands to <len>, \idx expands to the current index within the vector register ( $0 \le$ \idx < <len>), and \regidx expands to \reg if <len> is one, or to \reg[\idx] else.

# 5.20 qubits

Syntax: qubits <name>[<len>];
Declares a register of type qubits.
see qubit

# 5.21 setstyle

Syntax: setstyle <target>;

This is an invisible pseudo-gate that immediately changes the TikZ style with which the register lines of all target registers are drawn. It replaces all previous styles. Use addstyle to accumulate styles. It may not span multiple registers and does not allow for controls.

New in 0.1.2

Possible attributes:

 [value=<styles>] (required)
 Denotes the new styles; this should be a string that could be passed to \tikzset.

#### 5.22 settype

Syntax: settype <target>;

This is an invisible pseudo-gate that immediately changes the type of the targets registers, taking effect with the output line extending from the last drawn gate. It may not span multiple registers and does not allow for controls.

*Possible attributes:* 

[value=<qubit|cbit|qubits>] (required)
 Denotes the new type that is assigned to all registers. To change the type to nobit, use the discard pseudo-gate instead.

### 5.23 setwire

Use settype instead.

This gate is only available if a compatibility version before 0.4 is chosen.

### 5.24 slash

Syntax: slash <target>;

This is a pseudo-gate used to denote that a single line actually represents multiple registers. It is drawn as a short slash through the line of the register. Note that this gate, in contrast to all others, is positioned on the line extending from the last gate or the initialization line of the registers and does not advance the register's horizontal position. The style /yquant/operators/every slash is installed.

Possible attributes: none

#### 5.25 subcircuit

Syntax: subcircuit <target>;

This is a subcircuit gate which inserts independent quantum circuits at the current position within the circuit. It may span multiple registers, but is never split into contiguous slices. It allows for controls and may change the type of any target involved, depending on the particular subcircuit. The style /yquant/operators/every subcircuit is installed.

Possible attributes:

New in 0.1.2

Removed in 0.4 Deprecated in 0.1.2

#### frameless

This /yquant/operators/subcircuit/frameless style is activated with this shorthand.

• seamless

The /yquant/operators/subcircuit/seamless style is activated with this shorthand (implies frameless).

#### value=<subcircuit> (required)

Denotes the content of the subcircuit. It is specified in the usual syntax of yquant. Note that, regardless of the outer environment, a subcircuit always implicitly uses the unstarred form, i.e., you must declare every register explicitly before its first usage. This is to make sure that the interface of the circuit, i.e., which registers are taken as input and/or output parameters and in which order, is not accidentally mistaken.

The mapping between input and output registers is trivial for single-qubit uses. For multi-qubit uses, it works in the following way—in short, it matches in visual order. You declare input and output registers by using the appropriate attributes on the qubit, cbit, qubits (or even nobit) gates. The list of all non-ancillas, from the topmost to the bottom-most, forms the list of parameter registers of the subcircuit. This is exactly the number of registers that must be supplied within one multi-qubit target. Also within the multi-qubit target, we sort all registers from the topmost to the bottommost (in the order as they visually appear, not the order in which they are entered). Those two lists of equal length are then mapped 1 : 1 to each other. Intermixing with ancillas is possible at every position and will lead to a vertical shift of the wires, until all registers, inner and outer, can be displayed flawlessly.

As subcircuits follow the same rules as ordinary circuits, it is possible to mix them with arbitrary  $T_{E}X$  code, and also to access named gates within the subcircuit—but note that named gates in the outer circuit cannot be accessed (at least unless you play with the name prefix key in TikZ). In order to access inner nodes from the outer circuit, the subcircuit itself must be named; the inner nodes are then prefixed by the name of the subcircuit and a dash.

It is possible to nest subcircuits arbitrarily.

### 5.26 swap

Syntax: swap <targets> | <pcontrol> ~ <ncontrol>; This is the two-qubit swap gate  $|00\rangle\langle00| + |01\rangle\langle10| + |10\rangle\langle01| + |11\rangle\langle11|$  that exchanges two qubits. It is denoted by crosses at the affected registers which are connected by a control line. It may span multiple registers (in fact, it should always span exactly two registers, though yquant does not enforce this), and it allows for controls. However, refrain from combining *multiple* two-qubit targets *together* with controls. The control line will extend from the first to the last of all registers involved in the operation, so that it is impossible to discern visually which registers should actually be swapped. Using multiple swaps without controls in one operation is fine, as well as a single controlled swap. The style /yquant/operators/every swap is installed.

Possible attributes: none

# 5.27 x

Syntax: x <target> | <pcontrol> ~ <ncontrol>; This is a Pauli  $\sigma_x$  gate  $|0\rangle\langle 1| + |1\rangle\langle 0|$ , denoted by a rectangle that contains the letter X. It may not span multiple registers, but allows for controls. The style /yquant/operators/every x is installed.

Possible attributes: none

### 5.28 xx

Syntax: xx <targets>;

This is a symmetric flip gate, denoted by joined open squares. It should span multiple registers and it allows for controls. The same warnings as for the swap gate apply. The style /yquant/operators/every xx is installed.

Possible attributes: none

# **5.29** y

Syntax: y <target> | <pcontrol> ~ <ncontrol>; This is a Pauli  $\sigma_y$  gate  $-i |0\rangle\langle 1| + i |1\rangle\langle 0|$ , denoted by a rectangle that contains the letter Y. It may not span multiple registers, but allows for controls. The style /yquant/operators/every y is installed.

*Possible attributes:* none

### 5.30 z

Syntax: z <target> | <pcontrol> ~ <ncontrol>; This is a Pauli  $\sigma_z$  gate  $|0\rangle\langle 0| - |1\rangle\langle 1|$ , denoted by a rectangle that contains the letter Z. It may not span multiple registers, but allows for controls. The style /yquant/operators/every z is installed.

Possible attributes: none

# 5.31 zz

Syntax: zz <targets>;

This is a symmetric phase gate, denoted by joined filled circles. It should span multiple registers, but does not allow for controls. The same warnings as for the swap gate apply. The style /yquant/operators/every zz is installed.

Possible attributes: none

# 6 Examples

This section will contain lots of examples. On the left-hand side, the output is given, while the code to construct the example is on the right. All examples that are provided originate from the examples supplied with qasm, qcircuit, and quantikz. We will essentially follow their manuals example-by-example, which gives a nice comparison in how to achieve the given feature using these packages and yquant instead. All examples of course require inclusion of the yquant package with newest compatibility in the preamble, and some also require braket.

# 6.1 qasm documentation

The qasm documentation most often names the registers in the way  $|register_{index}\rangle$ . This can be achieved by writing

qubit {\$\ket{<name>\_{\idx}}\$ <name>[<len>];

but if you want to realize this naming scheme for all circuits in your document, it is more convenient to say

```
\yquantset{register/default name=$\ket{\reg_{\idx}}$
```

in the preamble, as is done here.

Note that yquant also directly supports the qasm syntax, see section 7.1.

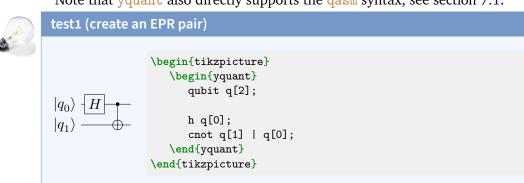

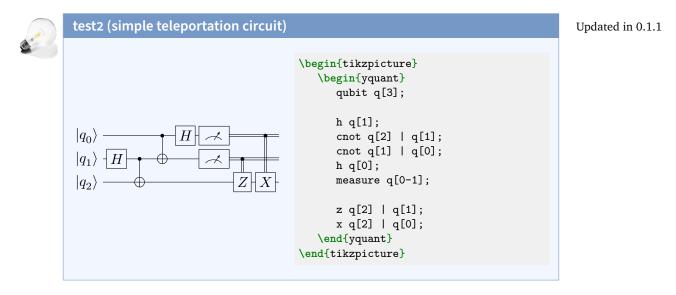

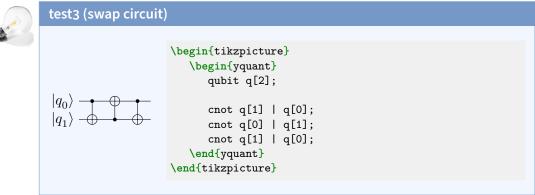

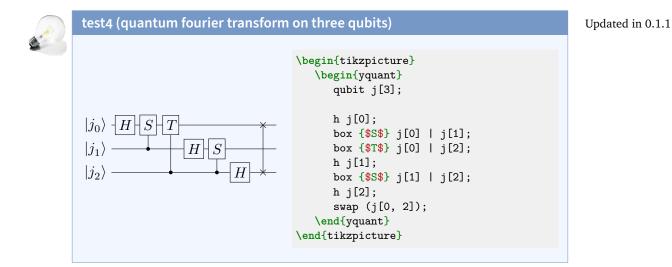

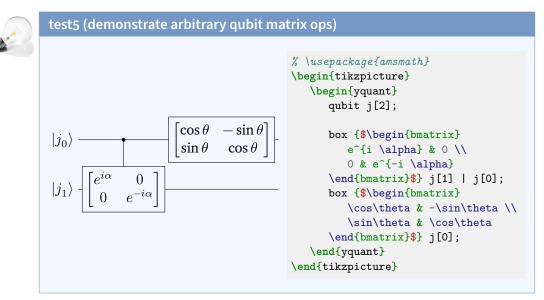

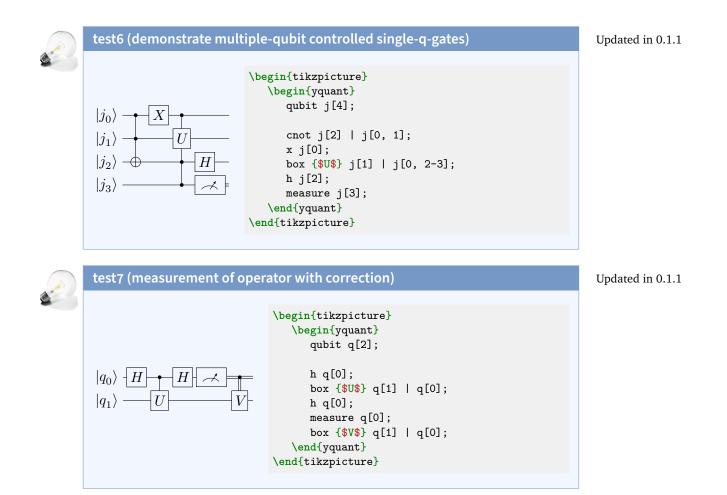

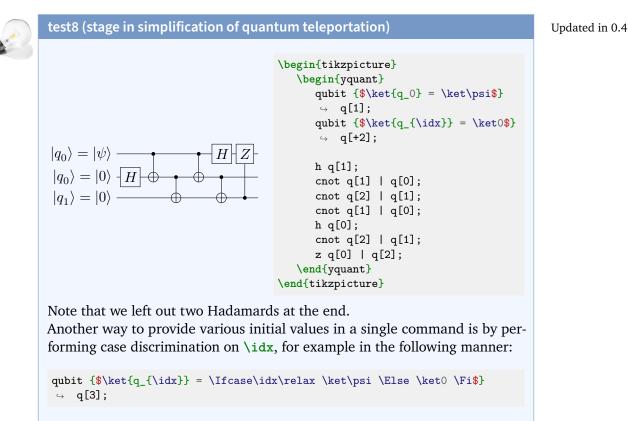

In principle, all T<sub>E</sub>X conditionals that check against \idx need to be prefixed by \protect. If the compat key is at least 0.4, yquant will make the commands \Ifnum, \Ifcase, \Or, \Else, \Fi, \Unless and \The available for use within gates; they correspond in a certain way to auto-\protected versions of the corresponding T<sub>E</sub>X primitives. Most likely, you will never need them inside values if not in the exact combination with \idx.

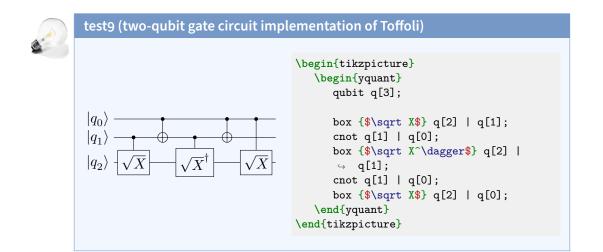

test10 (multi-qubit gates also demonstrates use of classical bits)

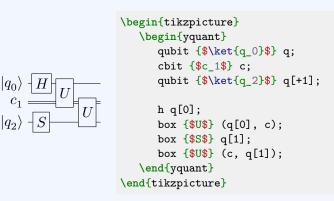

Instead of a discontiguous vector register, we could also have used three scalar registers. The labels chosen for qasm do not fit well to the indices yquant assigns. We might also have used a three-register vector and used the settype pseudo-gate to immediately change the second register into a classical one, which would give indices matching the labels—but still, the registers would have a common name, which would make this a very unnatural approach.

Alternative in 0.1.2 Updated in 0.1.1

# test11 (user-defined multi-qubit ops)

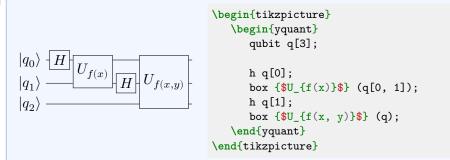

Here we used the fact that a vector register can also be addressed as a whole. Instead of (q), we could have also written, e.g., (q[0]-q[2]) or (q[0-2]), or enumerated all sub-registers in a comma-separated list.

Updated in 0.1.1

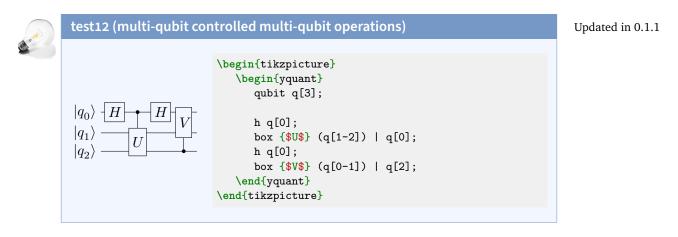

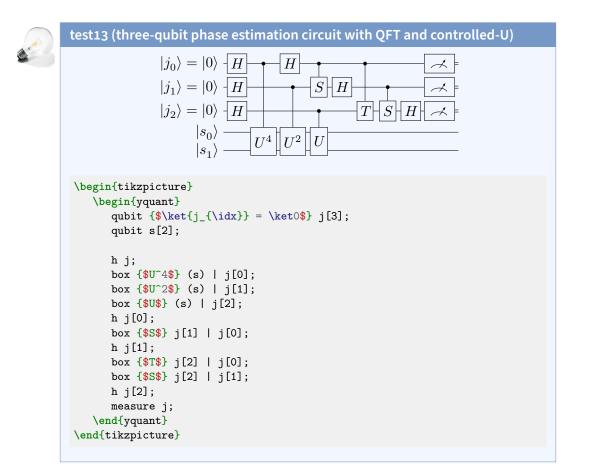

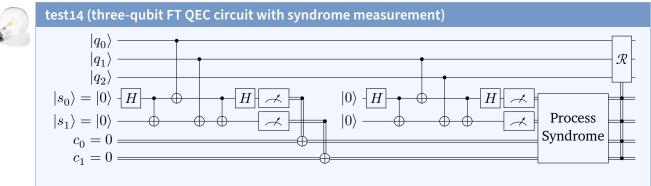

```
\begin{tikzpicture}
   \begin{yquant}
      qubit q[3];
      qubit {$\ket{s_{\idx}} = \ket0$} s[2];
cbit {$c_{\idx} = 0$} c[2];
      h s[0];
      cnot s[1] | s[0];
      cnot s[0] | q[0];
      cnot s[1] | q[1];
      cnot s[1] | s[0];
      h s[0];
      measure s;
      cnot c[0] | s[0];
      cnot c[1] | s[1];
      discard s; \ensuremath{\%} to suppress wires extending until re-initialization
      init {$\ket0$} s;
      h s[0];
      cnot s[1] | s[0];
      cnot s[0] | q[1];
      cnot s[1] | q[2];
      cnot s[1] | s[0];
      h s[0];
      measure s;
      box {Process\\Syndrome} (s, c);
      box {symcal R} (q) | s, c;
   \end{yquant}
\end{tikzpicture}
```

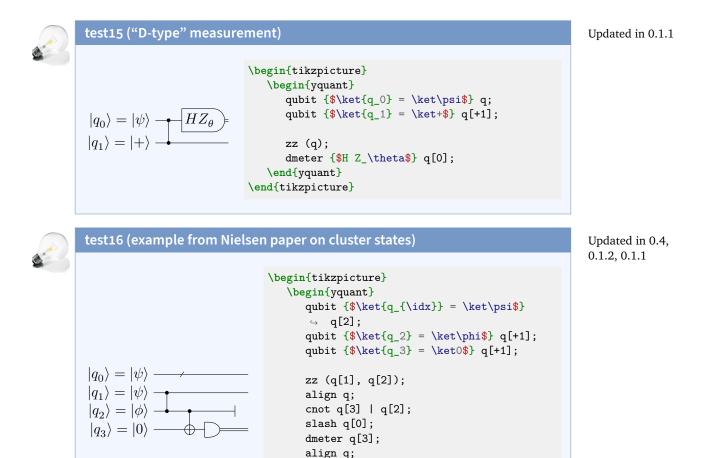

We needed to include an align pseudo-gate to put the slash at the desired position. Usually, this would be sufficient to put the cnot and the slash gate directly under each other, as it is in the qasm example. However, the slash gate is special in that it does not need horizontal space and is put with only half of the usual operator separation into the circuit (for this reason, it can be put at the beginning of a wire without creating weird shifts with respect to the "unslashed" registers—it is put in the initial line that every wire even without an operation has). Hence, you should normally only use the slash gate as the very first gate in a circuit. To get the vertical stopper mark, we abuse a barrier on just a single wire and turn it from dashed to solid before discarding.

[solid] barrier q[2]; discard q[2]; \end{yquant} \end{tikzpicture}

### test17 (example from Nielsen paper on cluster states)

#### Updated in 0.1.1

Updated in 0.1.2

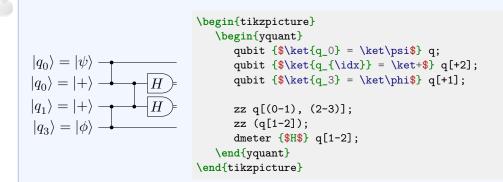

This example shows how the multi-qubit delimiter (the parenthesis) can even be used within indices.

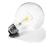

# test18 (multiple-control bullet op)

This gate is probably a generalization of zz,  $1 - 2 |1 \cdots 1\rangle \langle 1 \cdots 1|$ , and indeed since version 0.1.2, we can use zz for this purpose. This time, we used the case distinction method in the initialization, as already alluded to before.

### 6.2 qcircuit documentation

For a better orientation, we use the same section headings as the qcircuit manual. The manual uses unnamed registers a lot; often, we will use the yquant\* environment to make things more concise. As the qcircuit manual uses a bit larger separation between the operators than yquant's default, we globally say \yquantset{operator/separation=1em}.

#### 6.2.1 I. Introduction

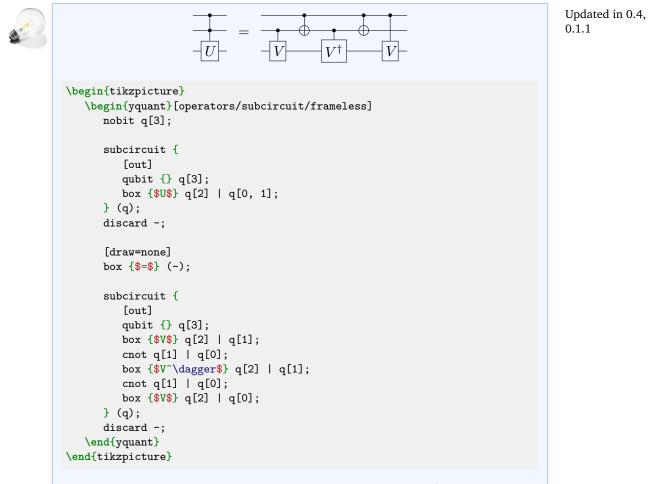

The best way to realize circuit equalities is with the help of frameless subcircuits. The [frameless] attribute can either be specified on each subcircuit individually or, as done here, globally via the corresponding style. In this way, we can specify all subcircuits individually. All wires that are identical in the circuits must be outer wires; but in fact, we do not want them to be visible outside of the subcircuits. Consequently, we initialize them in the outer circuit as nobits, declare them with the [out] attribute, and discard them right after the subcircuit. It is important not to discard them within the subcircuit, as the wires would then not extend to the same horizontal final position. The equality sign is realized very easily by means of a box gate that spans all registers and from which we remove the border.

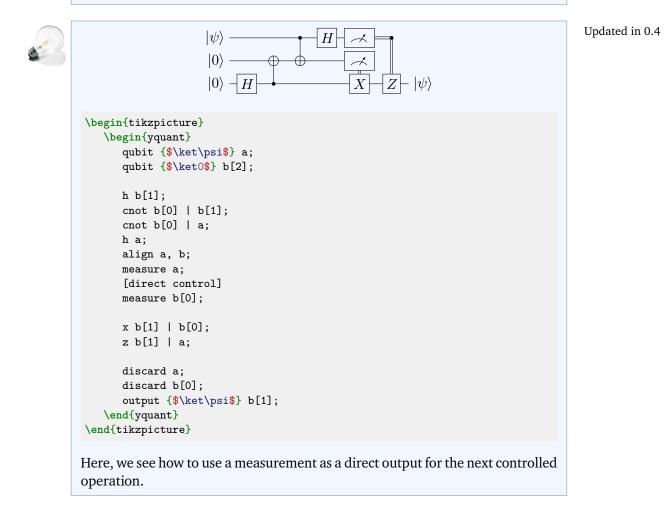

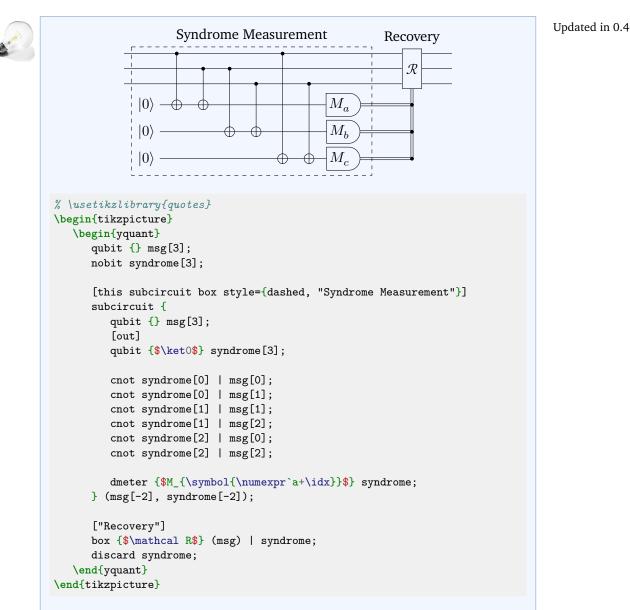

The example demonstrates how to put a description next to a gate. In general, those descriptions should be realized using the TikZ feature label. Using the TikZ library quotes, the label is most easily specified. Since the label is not part of the valid arguments and also cannot be found in the /yquant path, it is automatically passed to /yquant/operator style.

To enclose a part of the circuit by a rectangle, we use a subcircuit. We define

the incoming qubits in the outer circuit, they will have the default attribute [inout]; the syndrome registers, which are created only in the subcircuit enter as nobits and consequently have the [out] attribute. It is important to note that both the dashed style as well as the label (here with quoted syntax) are specified only inside /yquant/this subcircuit box style. This ensures that they are not also attached to every single gate in the subcircuit.

Then we see how to apply an operation to multiple registers in parallel while using the \idx macro to still give them a different text. Since \idx gives a numerical index (zero-based), we exploit the ASCII code (actually, this document is compiled in Unicode mode...) to turn this into a letter.

Note that it could have become necessary to pass the overlay attribute to the recovery gate, as it is a multi-register gate with a label, meaning that yquant cannot reliably distribute its total vertical extent over its constituent registers. However, as the  $\mathcal{R}$  together with the label in total were not higher than the three-qubit gate would have been anyway, this was not necessary here. In generally, don't use overlay unless necessary; maybe a future version will even be able to handle the more difficult cases better.

Finally, we will give a similar circuit by using the TikZ interface instead of subcircuits, this time also showing how we can change the shape of the measurement gate to one as in the **qcircuit** manual:

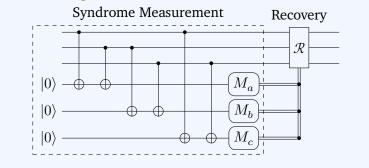

```
% \usetikzlibrary{fit, quotes}
\begin{tikzpicture}
   \begin{yquant}
      qubit {} msg[3];
      [name=inits]
      qubit {$\ket0$} syndrome[3];
      [name=scnot0]
      cnot syndrome[0] | msg[0];
      cnot syndrome[0] | msg[1];
      cnot syndrome[1] | msg[1];
      cnot syndrome[1] | msg[2];
      cnot syndrome[2] | msg[0];
      cnot syndrome[2] | msg[2];
      [name=smeas, shape=yquant-rectangle, rounded corners=.45em]
      dmeter {$M_{\symbol{\numexpr`a+\idx}}$} syndrome;
      ["Recovery"]
      box {$\symcal R$} (msg) | syndrome;
      discard syndrome;
   \end{yquant}
   \node[draw, dashed, fit=(inits-2) (scnot0-p0) (smeas-2), "Syndrome
   ↔ Measurement"] {};
\end{tikzpicture}
```

We name several elements that visually form the enclosing rectangle; then, we use the TikZ library fit to put a node around them all. Any gate can be given a custom shape; here, we use a yquant-rectangle, which is the analogue to TikZ's rectangle and thus supports the standard rounded corners style.

### 6.2.2 IV. Simple Quantum Circuits

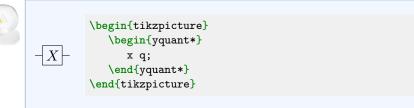

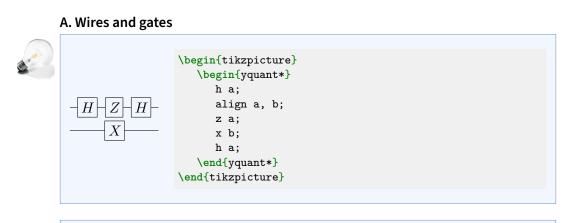

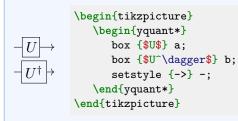

yquant allows to change wire styles by means of the setstyle and addstyle pseudo-gates. Here, we use the gate on all wires in order to set an arrow style. Note that arrowheads are actually very special in two respects:

- yquant draws continuous wires for as long as possible. In this example, the wire path extends from the very left to the end of the circuit; yquant does not draw a wire to the gate and then a separate one from the gate to the next or the end. The only way to force yquant to draw multiple wires is to change the wire style or type mid-circuit. For example, by saying addstyle {} -;, all wire paths will be separated at the current position, which in theory allows to draw arrowsheads on intermediate wires.
- In practice, this will not work due to the clipping commands that yquant installs. Every wire extends from the center of the left to the center of the right gate, and the gate's shape acts as a clipping path. Consequently, though the arrowhead is drawn, it is actually drawn at the center of the gate instead of the west anchor and then clipped away (unless the gate is small, in which case you might still see some fragments of the arrowhead).

Changed in 0.1.2 Updated in 0.1.2 Thus, it is currently not possible to use arrowheads on intermediate wires. If you really need to do this (say, for only a single gate), you may experiment with the TikZ shorten keys, which allow you to manually reduce the length of the wire, but the amount of reduction must be hand-computed for every gate. If you need this more often, consider filing a feature request.

#### B. CNOT and other controlled single qubits gates

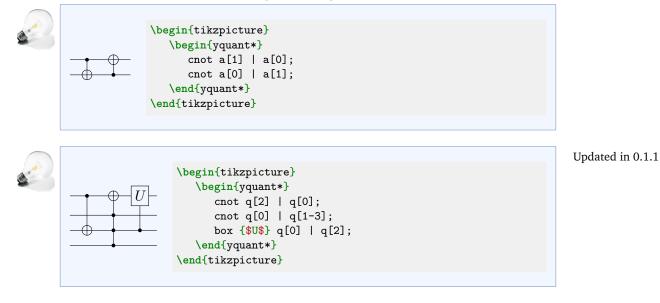

**C. Vertical wires** 

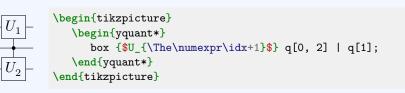

Updated in 0.4, 0.1.1

There is no direct support for this construction, but as with the initialization of a vector registers, yquant allows to access the macro \idx within an operator value. This macro follows the same rules as the name suffix, i.e., it assigns indices (zero-based) to the target registers in top-to-bottom order, regardless of which order was specified in the target list. Since we instead want a onebased subscript, we need to add one. Note that if you want to output \idx directly or within an unexpandable expression, you don't need to take any action. However, here, \the is expandable; and since yquant needs to process all its output twice (first in order to determine the vertical spacing, second to actually typeset), you must manually take care that the command is *not* expanded prematurely by saying \protect\the instead, for which yquant, with a compat setting of at least 0.4, provides the shorthand \The. Had we used the plain T<sub>E</sub>X \the instead, the subscript would have been "1" for both operators.

#### D. Labeling input and output states

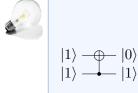

```
\begin{tikzpicture}
    \begin{yquant*}
    qubit {$\ket1$} q[2];
    cnot q[0] | q[1];
    output {$\ket\idx$} q;
    \end{yquant*}
\end{tikzpicture}
```

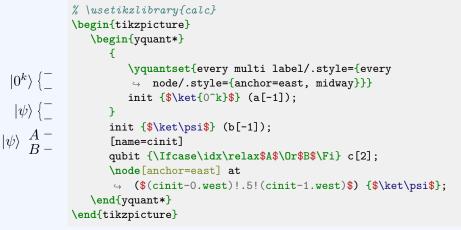

Here, three different styles for the initialization of multi-qubit labels are used. The second one (using a curly brace) corresponds to the default. It is overwritten for the first qubit, and to make this modification local, this is done in a group. The third qubit pair uses an overall label and additionally individual labels on the lines. The recommended way to do this starting from version 0.4 is to add the "special" label by means of a TikZ command.

Updated in 0.4, 0.1.1

### 6.2.3 V. More Complicated Circuits: Multiple Qubit gates and Beyond

# A. Multiple qubit gates

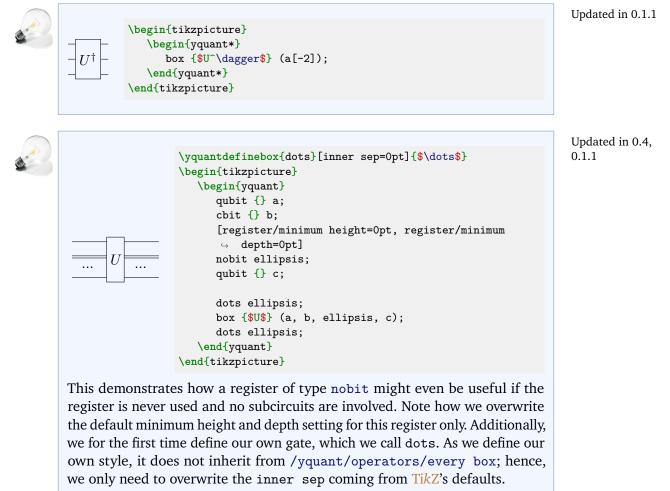

Updated in 0.1.2, 0.1.1

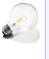

```
\begin{tikzpicture}
    \begin{yquant*}
    box {$\symcal F$} (a[-1]);
    box {$\symcal G$} (a[0, 2]);
    \end{yquant*}
    \end{tikzpicture}
```

This demonstrates yquant's capabilities of discontiguous multi-qubit gates. yquant automatically splits multi-qubit gates into slices of directly adjacent wires (which, for the  $\mathcal{G}$  case, are the single wires a[0] and as second slice a[2]).

### B. Measurements and classical bits

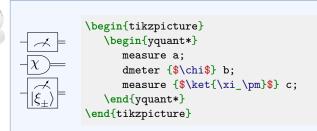

The "tab" and "measure" type are not supported yet. Extracting a meter symbol on its own will not be supported. If you are interested in the code, have a look at yquant-shapes.tex and search for the yquant-measure shape.

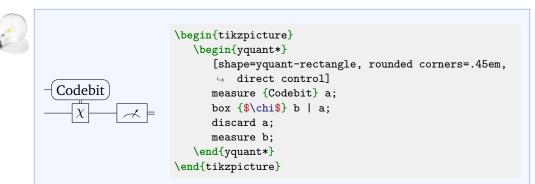

Rectangles with rounded corners are not a specific style, but since the yquantrectangle shape internally uses pgfpathrectangle, the ordinary TikZ option can be used (also, an inset specification can control how much the corner is rounded).

Updated in 0.4, 0.1.2

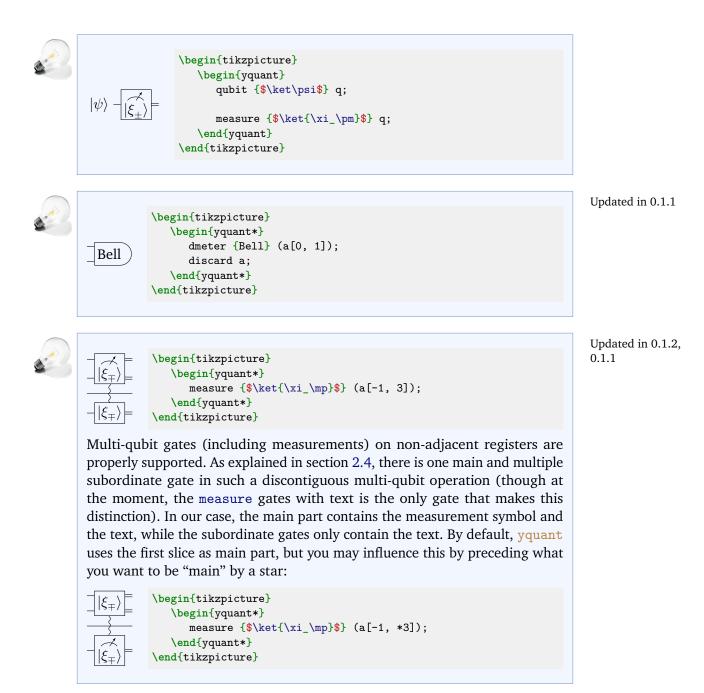

#### C. Non-gate inserts, forcing space, and swap

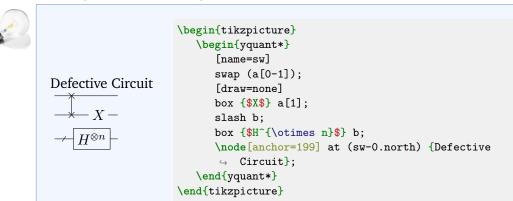

Here, the intermediate text was inserted by using a box without drawing. Another way would be to use an init command, although this is semantically wrong (probably). Updated in 0.1.1

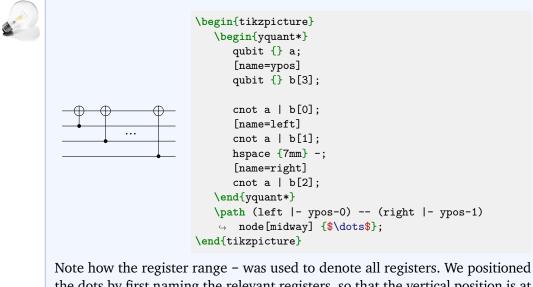

Note how the register range – was used to denote all registers. We positioned the dots by first naming the relevant registers, so that the vertical position is at the coordinates ypos–0 and ypos–1; and then, we also named the cnot gates, so that we are able to discern the horizontal position.

67

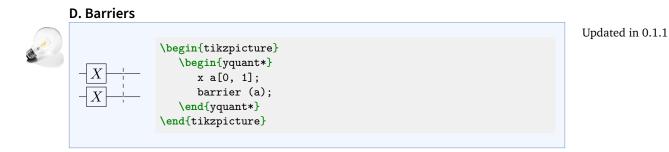

Now the **qcircuit** manual lists three circuits with barriers at different positions. They cannot be drawn with **yquant**; however, since neither of them is a valid circuit (no indication whether the control is positive or negative), this is of no concern.

# E. How to control anything

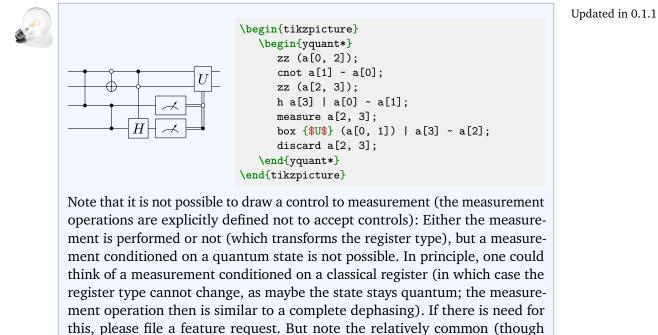

68

unsupported by yquant at the moment) use of control lines that directly go from the measurement operator to the controlled operation; in this case, the

opposite direction would be meant by using the same notation.

#### 6.2.4 VI. Bells and Whistles: Tweaking Your Diagram to Perfection

For options how to configure the circuits, refer to section 3.

#### A. Spacing

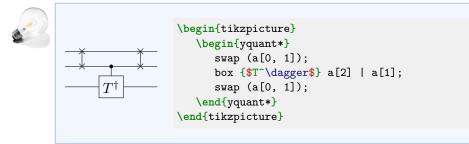

### **B.** Labeling

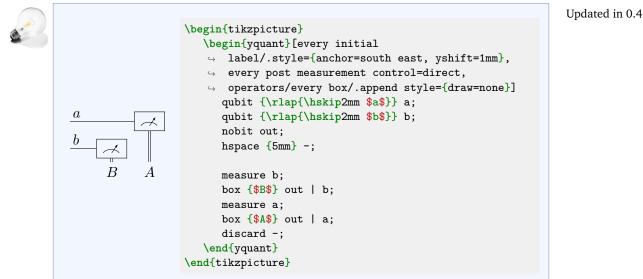

Updated in 0.1.1

We support measurements with vertical outputs, but only if they replace the positive control of some action. Here, we fake this behavior by introducing an invisible register at the bottom, which will contain the outputs. In order to disable the line around the boxes, we used the /yquant/operators/every box style, which here was most convenient, as the only boxes in use are those without an outline. However, if we instead want to say [draw=none] as an attribute to the boxes, this will also remove the outline of the measurements. The reason for this is that giving this as an attribute will in fact populate

/yquant/operator style; and internally, the measurement will be nested within the same scope that draws the box—so the options given to the box will be inherited by the measurement. As an operator style overwrites default styles, this will also apply to the measurements. Hence, to circumvent this, we would have to additionally say [draw] as an attribute to the measurements, although this is already included in their native style.

Repositioning the initial labels needs some care and manual fine-tuning.

### C. Grouping

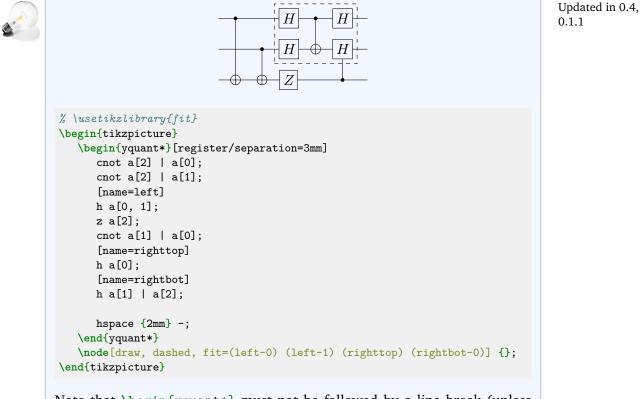

Note that \begin{yquant\*} must not be followed by a line break (unless masked by %) if options follow. Also note that here, we cannot make use of a subcircuit due to the very last control, which would then control an inner gate of said subcircuit—but they are not exposed.

### 6.3 quantikz documentation

Again, our section headings will be the same as in the quantikz manual. And since quantikz also has even more space between the gates, we globally say \yquantset{operator/separation=4mm}.

# 6.3.1 II. A single wire

```
\gamma Arbitrary
                |0\rangle \longrightarrow \alpha H \beta
                                         -H
                                                      pure state
\begin{tikzpicture}[label position=north east, every label/.style={inner
\hookrightarrow sep=1pt}]
   \begin{yquant}
      qubit {$\ket0$} a;
      phase {$\alpha$} a;
      h a;
      phase {$\beta$} a;
      h a;
      phase {$\gamma$} a;
      [every output/.append style={align=center}]
      output {Arbitrary\\pure state} a;
   \end{yquant}
\end{tikzpicture}
```

The captions of phase commands are internally implemented using TikZ labels. At the moment, it is not possible to change any label options on a gate-type basis, only locally or fully globally (TikZ feature request #811).

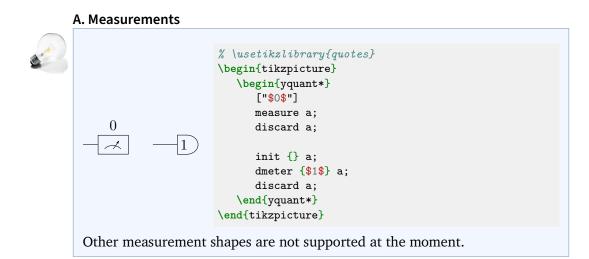

# **B.** Wires and arrows

| $\begin{array}{c}  0\rangle \\ \text{initial state} \end{array} \xrightarrow{0/1}  1\rangle \end{array}$                     | Updated in 0.1.2 |
|----------------------------------------------------------------------------------------------------|------------------|
| <pre>% \usetikzlibrary{quotes}<br/>\begin{tikzpicture}<br/>\begin{yquant}[operator/separation=1cm, every label/.append</pre> |                  |
|                                                                                                    |                  |

This example demonstrates how to instruct the measure gate to use a different output type than the standard cbit.

In general, any macros that are used within a TikZ path or a yquant operation must not be fragile, or must be preceded with \protect. In this example, \\ is a

robust command (at least in newer kernels), so protection is not required. Since it may occur quite frequently that yquant is used within a center environment or in \centering mode (in which \\ is still fragile), yquant takes care of this (it actually robustifies \@centercr, which is the meaning of \\ in these surroundings).

In order to change the style of an individual wire, we use addstyle. To make the final line shorter, we change the operator separation by issuing \yquantset at the end.

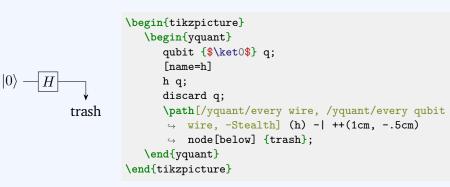

Here, we use an ordinary \path command to reproduce the "trash" line. This time, we chose to use the appropriate styles as yquant itself would do it instead of just saying \draw without the options, which would also have worked.

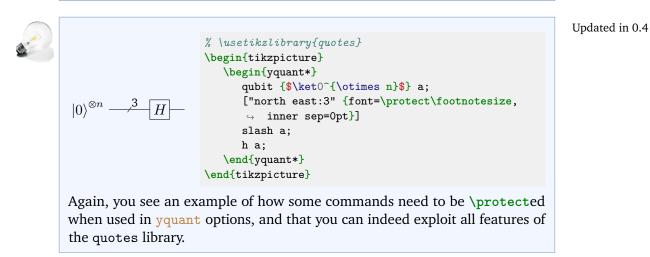

New in 0.4

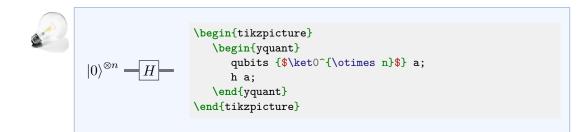

### 6.3.2 III. Multiple Qubits

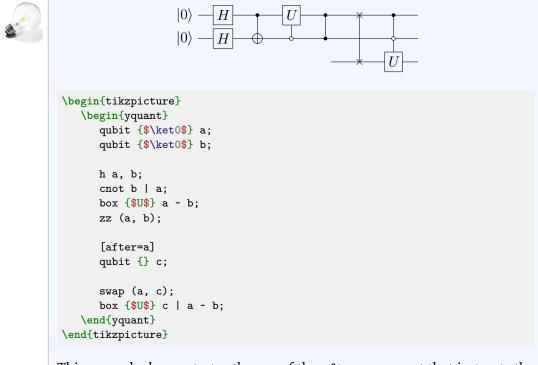

This example demonstrates the use of the after argument that instructs the register creation to begin the register only after the current position of another register that already exists. Note that this argument will always make the wire begin *at the right end* of the last gate of the referenced register; however, if—as is the case here—this gate is shorter than /yquant/operator/minimum width, this might not coincide with the visual right end.

0.1.2, 0.1.1 \begin{tikzpicture} \begin{yquant\*} cnot a[0, 2] | a[1]; [name=m, direct control] measure a[1]; discard a[2]; box {\$U\$} a[0] | a[1]; \path[/yquant/every wire, /yquant/every qubit wire] (c-1) -- $\hookrightarrow$  (m.center |- c-1); discard a[1];  $\end{yquant*}$ \end{tikzpicture} Here, we manually extended the wire on the last register. We could instead have performed an align gate before the discarding process, then, the wire line would have been extended by yquant; but since align aligns at the right

Updated in 0.4,

end as opposed to the center of the gate, the wire line would have been a bit longer. Still, this TikZ wire is inferior to a wire drawn by yquant, as it does not use clippings: the connection with the cnot gate may not be accurate; in particular, if the wire is of a different color or if you need to draw classical or bundle wires, the connection will become unpleasant.

[name=c]

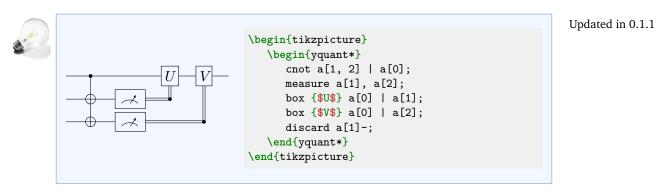

yquant doesn't offer anything comparable to the new \ctrlbundle command; and as the bundle lines are spaced much more tightly in yquant, this would not really make sense.

6.3.3 IV. Operating on many Qubits

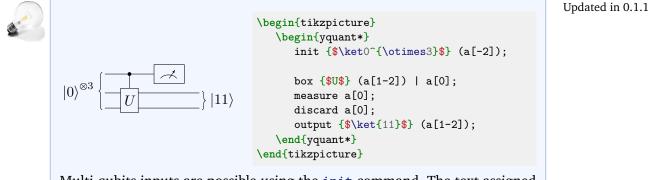

Updated in 0.4

Multi-qubits inputs are possible using the init command. The text assigned to a register declaration is always for an individual register.

\begin{tikzpicture} \begin{yquant\*}[register/minimum height=6mm, register/minimum depth=6mm] Η hspace {7.5mm} a; h a; hspace {7.5mm} a;  $\oplus$ [x radius=1cm] box {\$U\$} (b, c); Ucnot b | a; measure a: discard a; \end{yquant\*} \end{tikzpicture} yquant does not use a grid layout: operators are stacked next to each other. Therefore, there is no automatic centering of a column, though it could be emu-

lated using hand-crafted hspace commands, as was done here (the Hadamard gate uses the /yquant/operator/minimum width, which is 5mm, while the large box has a width of 2cm, so that we need two 7.5mm spacings at the end, as the hspace pseudo-gate only inserts exactly the space you give, but not additional [twice] /yquant/operator/separation, as would be the case for a hypothetical zero-width gate). In fact, we don't even need the second hspace, since the two-qubit cnot will automatically enforce correct alignment.

#### Updated in 0.4

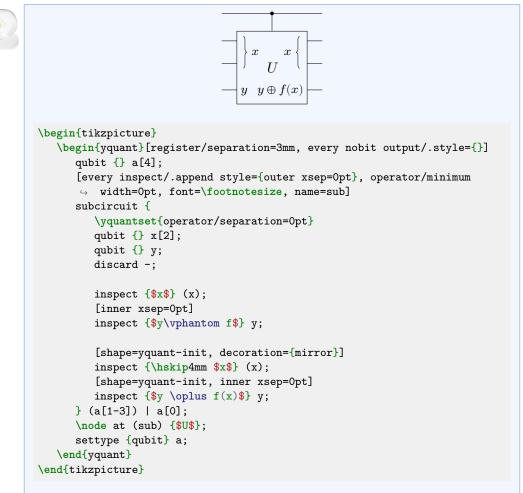

We use quite some tricks to achieve such a layout. We use a subcircuit as a container and inspect gates to indicate the inputs and output states accurately. As those are ordinary gates, we reset /yquant/operator/minimum width, so that the "y" indication is not too long. Additionally, they are usually meant to be used within a circuit, i.e., they have an additional margin denoted by the outer xsep, which we also remove. Then, within the subcircuit, we reset the /yquant/operator/separation, which would insert additional whitespace at the beginning. It is important to do this within the subcircuit and not as an attribute; else, we would also remove the outer lines going into the subcircuit. Initial or final inspect gates without a brace do not really need the separation between brace tip and text (inner xsep), so we also remove it. The output gates should have their braces and separations at the other side, which cor-

responds to changing their shape from yquant-output to yquant-init and mirroring the decoration (as in /yquant/every label). To get the desired right-alignment, we hand-tailor an \hskip that enlarges the upper output label—automatic alignments would not work here: putting the two inspects together with a case distinction on \idx would center them; using outputs would left-align them.

Finally, we have to deal with the caption of the gate, which should be absolutely centered with respect to the subcircuit and not have any influence on the spacing—so we just insert it retrospectively as an ordinary TikZ node.

Also note the use of discard and settype since we needed wires before and after the subcircuit, which must match the inner wires in type, but we actually do not want to have inner wires.

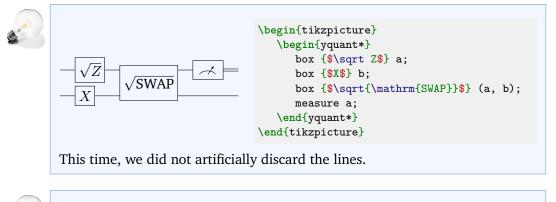

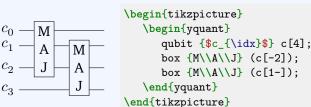

Notice here that the vertical spacing is uneven. yquant realizes that the minimal vertical spacing will not be enough to account for the multi-qubit boxes. However, when it tries to adjust positions accordingly so that the last gate fits, this will of course not change anything for the first wire, which is not contained in the gate. After having increased the spacing, yquant realizes that this already was enough to accomodate for the first gate, so no further action is taken. In order to get a more even spacing, just increase /yquant/register/minimum height and /yquant/register/minimum depth. Updated in 0.4, 0.1.1

### A. Different connections

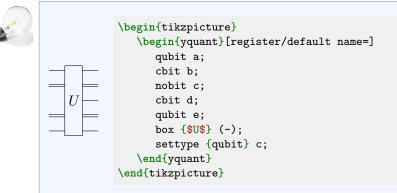

This example demonstrates the declaration of a non-existing register and the settype pseudo-gate that acts as a zero-width, no-content init gate.

### 6.3.4 V. Slicing

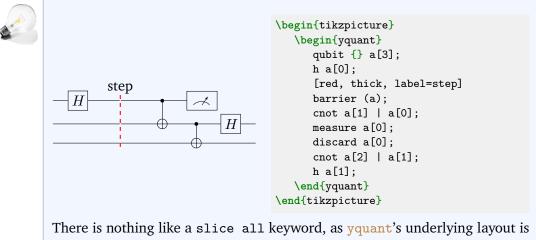

not grid-based. Changing the style of slice captions simply means providing label options. This time, we used the label key instead of the shorter syntax provided by the quotes library, which is of course also possible.

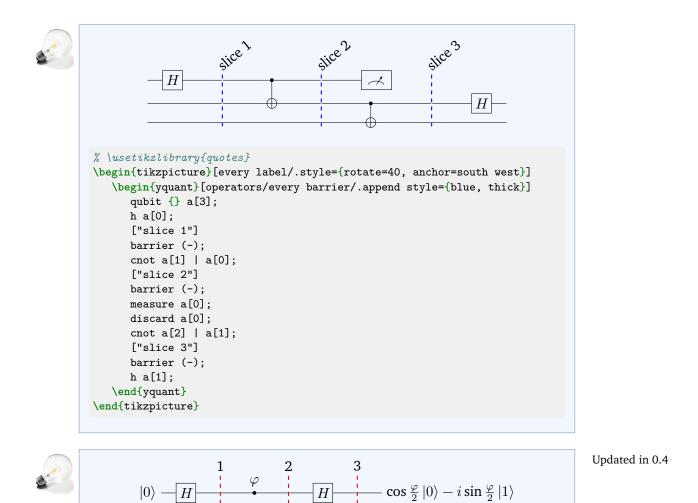

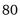

```
% \usetikzlibrary{quotes}
\begin{tikzpicture}[label distance=4mm]
   \begin{yquant}[operators/every barrier/.append style={red, thick,
   \rightarrow shorten <= -4mm, shorten >= -4mm}]
      qubit \{ ket0 a;
      h a;
      ["1"]
      barrier a;
      phase {[label distance=0pt]$\varphi$} a;
      ["2"]
      barrier a:
      h a;
      ["3"]
      barrier a:
      output {$\cos\frac\varphi2 \ket0 - i\sin\frac\varphi2 \ket1$} a;
   \end{yquant}
\end{tikzpicture}
```

Usually, the shorten keys do not have any effect on yquant operations, since the latter are all made up of nodes. However, the yquant-line shape explicitly takes care of correctly handling them. It is the only one that does so. Since barriers usually end quite closely to the wires—and the default dashed style may make this worse—the shortening may often prove useful. Note that if the barriers are enlarged by means of negative shortenings, this will not affect the bounding box and you must take care of appropriately shifting labels. The internal register height calculations might be inconsistent for multi-register barriers with shortening: While yquant takes care of enlarging the registers so that there is enough space for placing the barrier with its original (singleregister) height, it actual height of the registers is only known at the second stage in calculation; but applying shortenings after this stage would require another iteration of height calculation. Hence, multi-register barriers that are enlarged by a lot will probably look bad unless you add manual spacing to the appropriate registers. Also note that we used much larger magnitudes in order to achieve a similar appearance as in quantikz. To avoid that the large distance also affects the phase gate badly, we locally reset the distance; for this, there are two ways. The easiest one is to make use of the fact that the value of the phase gate is passed directly as label argument, so that we can locally reset the distance. The other possibility would be to write

```
\yquantset{/tikz/label distance=0pt}
phase {$\varphi$} a;
}
```

since due to the aforementioned lack of support for a style that sets the options in TikZ, we must manually use a (grouped) \yquantset instruction for this. Note that whenever you change a TikZ style in a yquant environment, use the \yquantset macro, not \tikzset or \pgfkeys. Not only will the latter two not automatically restart the parser (so that you would have to issue \yquant after their use), but yquant has to process all its content twice in order to properly determine the register height. Only \yquantset will be properly captured and re-issued at the correct position when the content is actually typeset. Had we written \tikzset{label distance=Opt} \yquant, no effect at all would have been visible, since this command would only have taken effect in the first (invisible) round when yquant determines heights.

yquant does not provide a mechanism for vertical labels, but you may of course just insert line breaks at appropriate positions (and set the align property of the labels).

#### 6.3.5 VI. Spacing

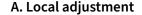

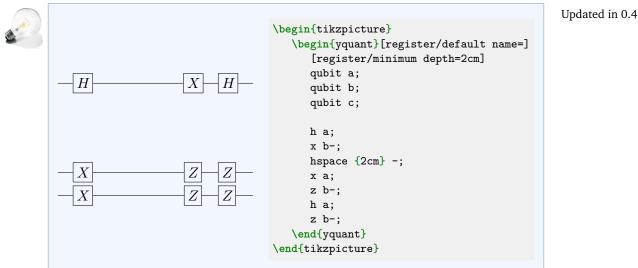

The vertical distance between registers is calculated by yquant automatically based on the height and depth that yquant find for this particular register—i.e., how much space is required above and below the wire line for all the gates. In order to enlarge these values, reset /yquant/register/minimum height or /yquant/register/minimum depth to a different value. It is not possible to artificially *reduce* the calculated heights and depths, as this would result in overlapping gates. However, sometimes it might be required to exclude a certain gate from the calculation; then, use the overlay attribute.

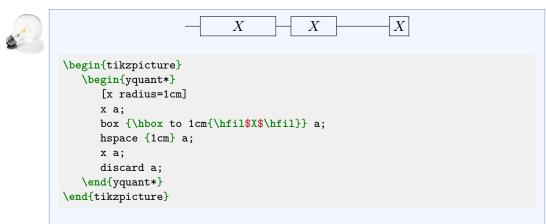

Here, we demonstrate two possibilities to enlarge a box: The first is by specify-

ing its size in terms of the x radius or y radius keys beforehand. Those values serve as minimum sizes and would be extended if the text extended beyond the box. The second option is to just enlarge the text artificially by explicitly putting it into a fixed-width box. Note that in the first case, the *radius* is specified, i.e., the half-width, while in the second case, it is the *total* width (both times modulo the inner separation). Also note that the /yquant/operator/minimum width style is unsuitable for the given task: it would not change the visual width, only what yquant assumes its width to be.

### **B. Global Adjustment**

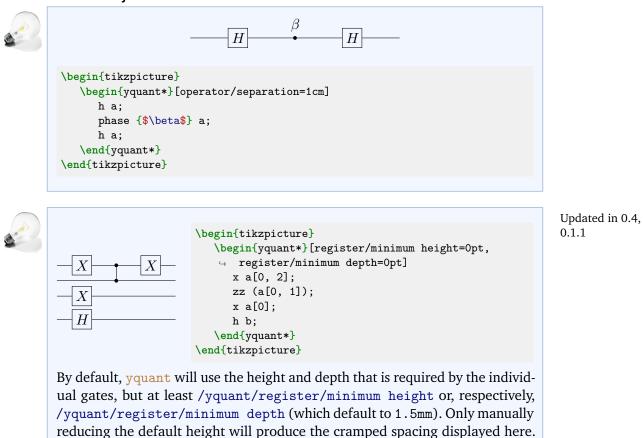

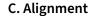

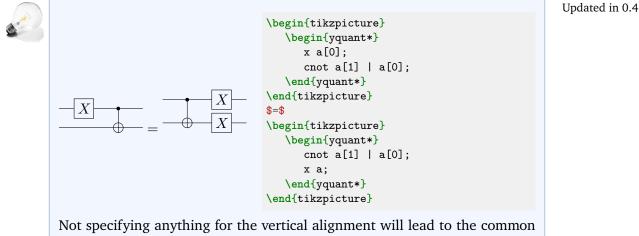

TikZ problem: the baseline will be at the bottom, which is particularly bad in this case due to the missing X gate. The keys for minimal register sizes do not help here, since they only affect yquant's internal handling, but not the bounding box calculated by TikZ. The recommended way to draw circuit equations is always with frameless subcircuits; only this will guarantee perfect wire alignment in all cases.

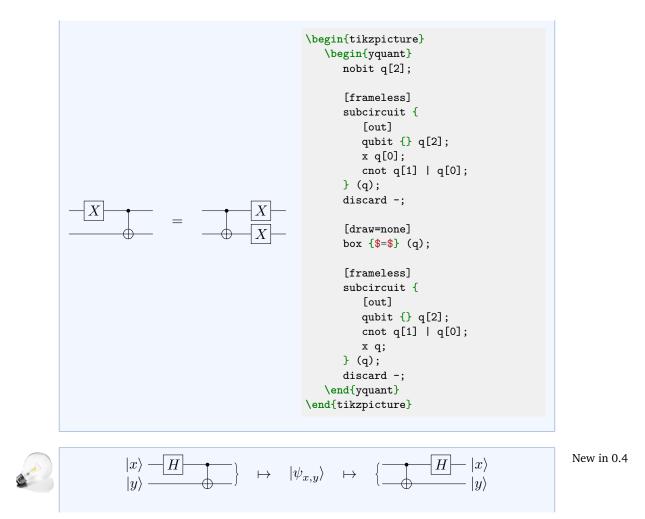

```
\begin{tikzpicture}
   \begin{yquant}
      qubit {$\ket x$} q;
      qubit \{ ket y\} q[+1];
      [seamless]
      subcircuit {
         [in]
         qubit {} q[2];
         h q[0];
         cnot q[1] | q[0];
         output {\quad$\mapsto$} (-);
      } (q);
      [draw=none, inner sep=0pt]
      box {$\ket{\psi_{x, y}}$} (q);
      [seamless]
      subcircuit {
         [out]
         qubit {} q[2];
         init {$\mapsto$\quad} (q);
         cnot q[1] | q[0];
         h q[0];
      } (q);
      output { ket x} q[0];
      output { ket y} q[1];
   \end{yquant}
\end{tikzpicture}
```

Here, we do not have a circuit equation (i.e., logical statements involving multiple rather independent circuits), but a circuit progression. We start with some "outer" states (note we could again have used the \symbol trick to make the declaration a bit shorter), let them enter into the first subcircuit and define an output of this. In the opposite way, we proceed after giving the state. Where to put the actual labels (e.g., the box could also have contained  $\mapsto |\psi_{x,y}\rangle \mapsto$  and the output and init gates could have been empty) is up to the user. Note that we used seamless instead of frameless, which gives a tighter spacing that is more suitable if initializers or outputs are present.

### 1. Perfecting Vertical Alignment

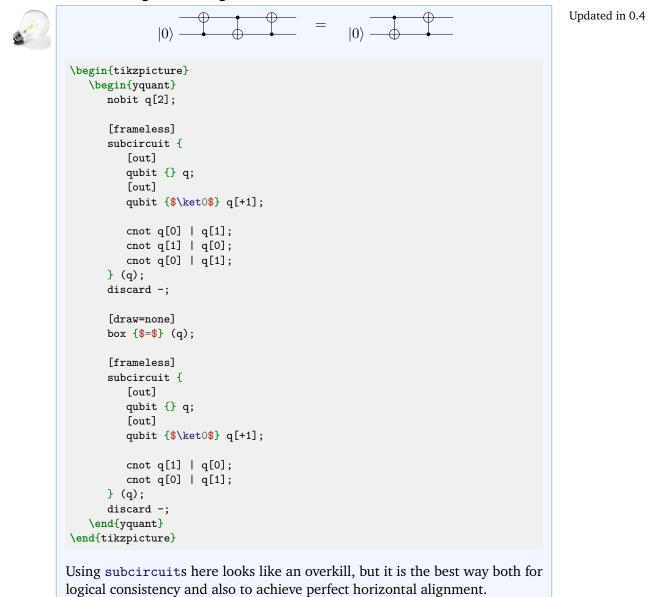

#### D. Scaling

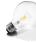

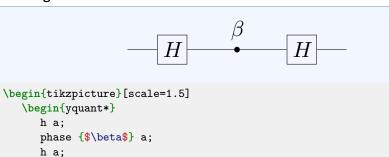

Here, we first scaled the circuit itself. The default style for /yquant/every circuit sets the transform shape key for every node (which means any gate), so that those are also scaled. If your TikZ version is at least 3.1.6a, this is all that needs to be done. In earlier versions, there was a bug that required yquant to reset the transform shape key for labels, which would then require you to scale those manually.

# 6.3.6 VII. Typesetting

\end{yquant\*}
\end{tikzpicture}

#### A. Global Styling

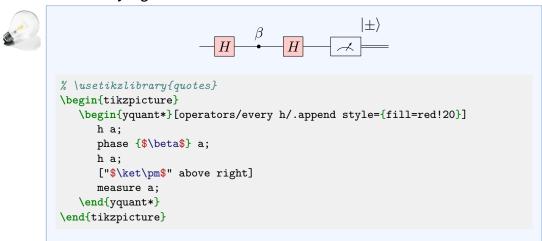

Instead of setting /yquant/operators/every h, we could also have changed /yquant/operators/every box. Had we used /yquant/every operator, then the measurement would also have changed. Again, due to a TikZ limitation,

it is not possible to change the position of labels on a per-style basis, only by using label options or a global setting.

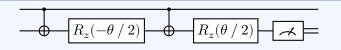

```
\begin{tikzpicture}[thick]
  \begin{yquant*}[every operator/.prefix style={fill=white}]
      cnot a[1] | a[0];
      box {$R_z(-\theta\fracslash2)$} a[1];
      cnot a[1] | a[0];
      box {$R_z(\theta\fracslash2)$} a[1];
      measure a[1];
      \end{yquant*}
  \end{tikzpicture}
```

As the "thin" style is the default, we present the opposite. By default, all operators are transparent; we changed this by giving all of them a white background color (but as a style *prefix*, so that, e.g., black fillings overwrite this). Contrary to quantikz, this also fills the cnots. If you only want to fill certain operators, you have to selectively target them using their styles.

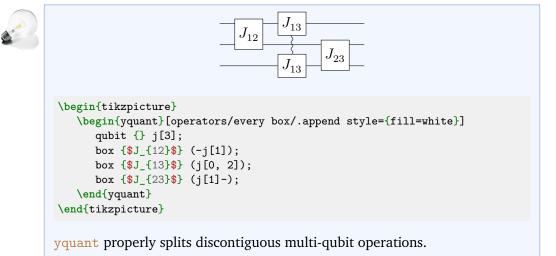

Updated in 0.1.2, 0.1.1

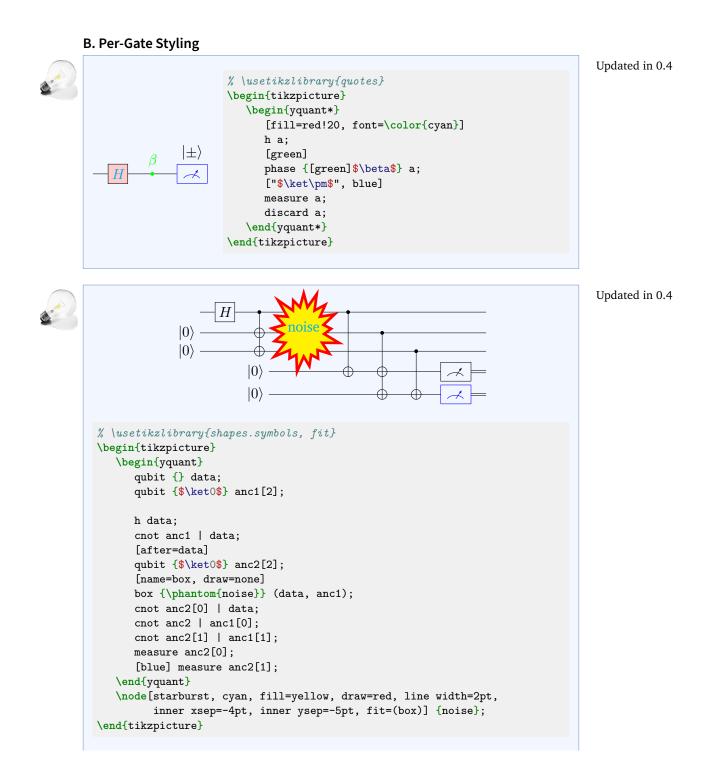

TikZ shapes cannot simply be used with yquant. Any yquant shape must be aware of the keys x radius and y radius that control its width and height. Additionally, yquant shapes must implement clipping paths. Those objects, which are a yquant addition to TikZ allow yquant to properly clip wires and vertical lines to the shape of the gate. yquant draws its elements sequentially; hence, a wire that comes into an operator will be hidden by anything the operator draws on top of it; but outgoing wires will in turn draw on the operator (modulo clipping). To avoid the issues, we construct an invisible box operator and name it; outside of the yquant environment, we fit the special TikZ shape on top of it.

### C. Boxing/Highlighting Parts of a Circuit

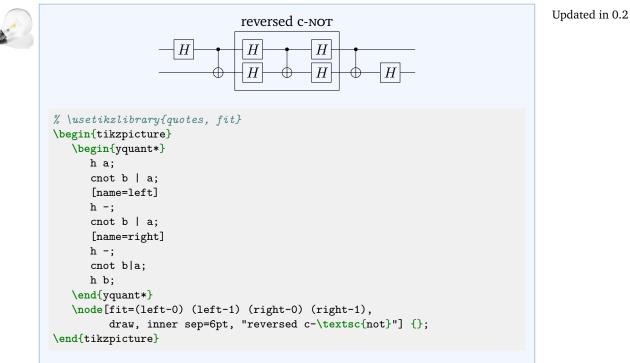

As usual, subcircuits provide a similar experience, but respect the separation:

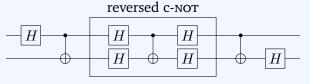

```
\begin{tikzpicture}
  \begin{yquant*}
     h a;
     cnot b | a;
     [this subcircuit box style={inner ysep=6pt, "reversed
     \hookrightarrow c-\textsc{not}"}]
     subcircuit {
        qubit {} x;
        qubit {} y;
        h -;
        cnot y | x;
        h -;
     } (-);
     cnot b | a;
     h b;
  \end{yquant*}
\end{tikzpicture}
```

Here, we used the key /yquant/this subcircuit box style to influence only the style of the subcircuit box itself instead of providing global options that apply to every object in the subcircuit (you wouldn't want the label be assigned to every single gate).

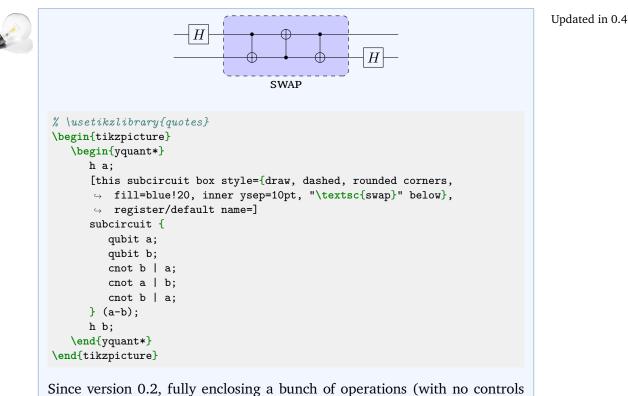

Since version 0.2, fully enclosing a bunch of operations (with no controls extending to some inner component) is possible by means of subcircuits. Before, this had to be done using named operations and layers. Note that here we used the style /yquant/this subcircuit box style to assign a styling that only applies to the box containing the subcircuit, but not to the inner gates—which would have happened had we just given the arguments to the subcircuit directly.

yquant does not support the fancy nearest-neighbor swap gate that quantikz has. It would however not be very difficult to implement this particular shape and make it available. Maybe even a multi-swap gate using the knots library would be possible.

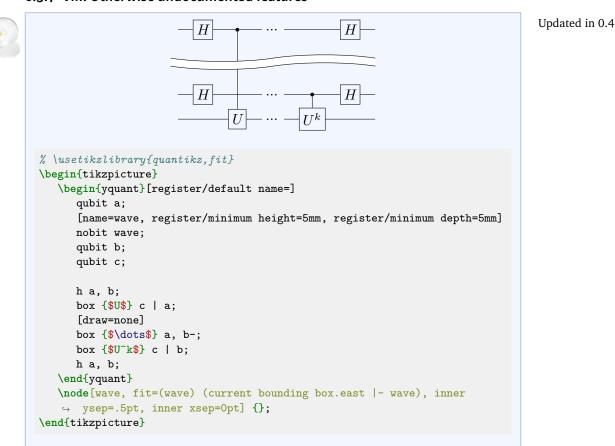

#### 6.3.7 VIII. Otherwise undocumented features

Here, we included quantikz, which provides the wave shape, then introduced a register that will contain this wave (and enlarged it sufficiently). After the circuit is drawn, we fit the wave along. Since the name assigned to a register without any text actually is of a coordinate shape, we need to enlarge the height of the wave by providing a slightly increased inner ysep. Additionally, quantikz sets a negative inner xsep, which is probably required for its grid layout; but yquant positions exactly, so we also need to reset this.

yquant does not provide a shape corresponding to the "creating an ebit" gate.

# 6.3.8 X. Troubleshooting

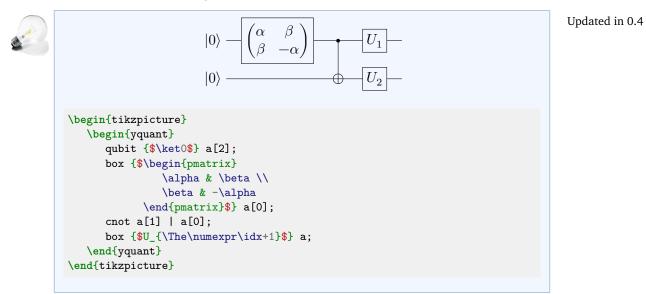

# 7 Foreign language support

yquant is built in various modules, so that it is not hard to use the quantum circuit rendering backend, but expose a different language frontend. yquant not only New in 0.3 understands its own language, but also others.

# 7.1 qasm

By saying \useyquantlanguage{qasm} in the preamble after loading yquant itself, the parser for qasm (not OpenQASM) is loaded. It provides the environment qasm as well as the macro \qasmimport, which works similarly to \yquantimport (but does not accept additional options).

### 7.1.1 Language specification

The qasm language is not formally defined, but an overview is provided at the archived website of qasm2circ. The yquant implementation is designed to be compatible with the original parser, with the following exceptions:

- In gasm, lines could begin in an arbitrary manner; the first whitespace followed by the first valid command were then the instruction. Contrary to this, yquant's parser always expects a line to start with a valid gate (preceded by arbitrary whitespaces), a comment, or to be empty.
- In qasm, user-defined gates will be drawn in a box unless they contain the text \dmeter, and they will be recognized as measurement gates if they contain \meter or \dmeter. Contrary to this, yquant's parser expect the gates to start with one of the macros \meter, \dmeter, or \dmeterwide. Using these macros within the content of a gate does not make sense from the point of view that in yquant, gates are nodes with shapes, so either the full gate has a particular shape or it does not, but not only parts of it.
- The space gate is supposed to produce a horizontal whitespace without a gate. In yquant's implementation, you have to discard the wire if you want to reproduce this behavior; space and nop are equivalent.

The default qasm style defines several macros that can be used in gates. yquant makes m (matrix; requires amsmath) and txt (switch to text mode) available within the **qasm** environment.

Do not expect yquant's output to match the one of qasm exactly. yquant is not grid based, so that commands such as nop don't even make sense. They are implemented for compatibility reasons and will produce a fixed horizontal space of the operator minimum width plus one separation, which might or might not be accurate.

Note that whatever you write between \begin{qasm} and \end{qasm} is essentially treated as verbatim; only where the specification says so (in the definition of a new gate and in the optional third command to the register definition), it is interpreted as T<sub>E</sub>X markup. Consequently, in beamer, any frame containing these environments must be given the fragile option.

### 7.1.2 Configuration

Loading the **qasm** language interpreter will define several new configuration keys. For all the gates, it will use the keys defined in section 3, and it additionally provides the following:

/yquant/operators/every s default: /yquant/operators/every box This style is installed for every s operator.

/yquant/operators/every t default: /yquant/operators/every box This style is installed for every t operator.

/yquant/operators/every utwo default: /yquant/operators/every box This style is installed for every Utwo operator.

/qasm/zero

default: \qasm@ket0

The content of this macro is used as the initialization content whenever the zero gate is invoked.

/qasm/register/default qubit name

default: \qasm@ket{#1}

This macro is invoked with a single parameter (the name of a qubit register) and gives back what is printed as the name of the register (will be in math mode automatically).

/qasm/register/default qubit name value

This macro is invoked with two parameters (the name of a qubit register and its initial value) and gives back what is printed as the name of the register (will be in math mode automatically).

### 7.1.3 Examples

The unaltered .qasm files provided from the qasm2circ page were stored in the subfolder qasm relative to this manual's  $T_EX$  file. The following command is then used to print all of them:

```
% preamble:
% \usepackage{yquant,import}
% \useyquantlanguage{qasm}
\def\yquantimportpath{qasm/}
\foreach \circuitno in {1, ..., 18} {
    \paragraph{Circuit \#\circuitno}
    \begin{center}
        \qasmimport{test\circuitno.qasm}
        \end{center}
}
```

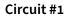

Circuit #2

$$\begin{array}{c|c} |q_0\rangle & H \\ |q_1\rangle & \bullet \end{array}$$

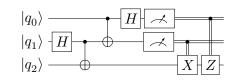

Circuit #3

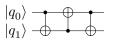

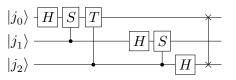

# Circuit #5

| $ j_0 angle$ ————                                              |                                                  | $ \left( \begin{array}{c} \cos\theta\\ \sin\theta \end{array} \right) $ | $-\sin\theta$<br>$\cos\theta$ |
|----------------------------------------------------------------|--------------------------------------------------|-------------------------------------------------------------------------|-------------------------------|
| $ j_1\rangle - \begin{pmatrix} e^{i\alpha} \\ 0 \end{pmatrix}$ | $\begin{pmatrix} 0\\ e^{-i\alpha} \end{pmatrix}$ |                                                                         |                               |

# Circuit #6

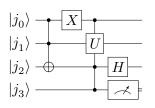

# Circuit #7

| $ q_0\rangle$ $H$ $\bullet$ | $H \prec$ |  |
|-----------------------------|-----------|--|
| $ q_1\rangle$ — U           |           |  |

# Circuit #8

| $ q_0\rangle =  \psi\rangle$                                   | -H $Z$ $H$ $H$ |
|----------------------------------------------------------------|----------------|
| $ q_1\rangle =  0\rangle \cdot H - \bullet \cdot \bullet$      |                |
| $ q_2\rangle =  0\rangle$ ———————————————————————————————————— |                |

| $\ket{q_0}$ -  | •            |                      | • |            |
|----------------|--------------|----------------------|---|------------|
| $ q_1 angle$ . | _ <b>_</b> _ |                      |   |            |
| $ q_2 angle$ - | $\sqrt{X}$   | $\sqrt{X}^{\dagger}$ |   | $\sqrt{X}$ |

Circuit #10

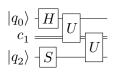

Circuit #11

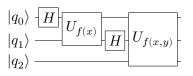

### Circuit #12

| $ q_0\rangle$ -H-   | • | -H | V |
|---------------------|---|----|---|
| $ q_1\rangle$ — [a] | U |    |   |
| $ q_2 angle =1$     |   |    |   |

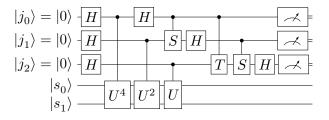

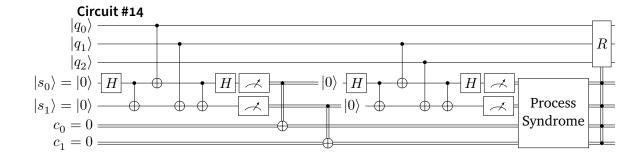

Circuit #15

$$\begin{array}{c} |q_0\rangle = |\psi\rangle & \\ |q_1\rangle = |+\rangle \end{array}$$

Circuit #16

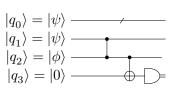

Circuit #17

| $ q_0\rangle =  \psi\rangle$ |  |
|------------------------------|--|
| $ q_1\rangle =  +\rangle$    |  |
| $ q_2\rangle =  +\rangle$    |  |
| $ q_3\rangle =  \phi\rangle$ |  |

| $ q_0 angle =  \psi angle$ ——   | • |
|---------------------------------|---|
| $ q_1\rangle =  +\rangle$ —     | H |
| $ q_2\rangle =  +\rangle$       | H |
| $ q_3\rangle =  \phi\rangle$ —— |   |

# 8 Wishlist

This section contains some thoughts on future improvements and features.

• Support for more other languages.

Since version 0.3, yquant understands qasm. It would be nice if yquant could also understand OpenQASM correctly. The way OpenQASM treats operations is a bit different from yquant and also qasm. Some machinery would be required to automatically carry out transversal gates; apart from that everything should be available in yquant.

• Vertical layout.

Sometimes, long quantum circuits on a portrait page can be better represented in a vertical layout. Also if lots of explanations are to be added, this becomes problematic in the horizontal version. In principle, yquant's approach could allow for a simple key switch that changes horizontal to vertical. Currently, this is largely unsupported by all quantum circuit packages except for qpic.

# 9 Changelog

# 2020-03-15: Version 0.1

Initial release

# 2020-03-22: Version 0.1.1

Complete rewrite of the register name parser. yquant now understands commaseparated lists and ranges in indices, and also is far more tolerant with respect to whitespaces.

yquant now also supports non-contiguous vector registers and allows to add new registers into an already existing vector that is not the last register, and also in the unstarred mode.

# 2020-04-11: Version 0.1.2

Introduce setstyle and addstyle pseudo-gates that allow to style individual wires; rename setwire to settype (the old name is still available and shows a deprecation warning).

Complete rewrite of the way yquant draws wires; projection anchors are removed in favor of clipping paths. This allows perfect connections between gates and wires, even if the (rather rectangular) wire lines meets with nonplanar shapes, while still preserving the possibility of transparent wires.

yquant now also properly draws non-contiguous multi-qubit operations. New gate: correlate. Various bug fixes.

# 2020-06-02: Version 0.2

Introduce subcircuit; required rewriting how yquant internally positions vertically. Provide simple macros to load circuits (or parts) from a file and to declare own custom gates.

### 2020-06-07: Version 0.2.1

Introduce a macro to declare a lightweight custom gate, which is only a single box with custom content.

### 2020-06-13: Version 0.3

Introduce support for the qasm language.

#### 2020-07-11: Version 0.3.1

Add legacy support for very old TikZ versions such as the one used on the arXiv.

### 2020-08-24: Version 0.3.2

Fix #5: Can't draw circuits with more than 9 qubits.

### 2020-10-27: Version 0.3.3

Fix #6: shorten doesn't work for 2-qubit barriers. This fixes a bug in how the shorten keyword worked on barriers, which may require re-assessing your chosen values.

### 2021-02-21: Version 0.4a

Lots of internal fixes, most notably vertical alignment with subcircuits.

Introduce capability to perform vertical alignment with multi-register gates. Dramatic changes under the hood regarding horizontal positioning, which is now only determined in the drawing stage; this paves the way for delayed gates, which are planned for 0.4. Also changes in the gate declaration interface.

Introduce compatibility layer, so that layout-breaking changes will not become effective unless explicitly requested.

Separate register height into a height and depth key.

Introduce overlay key to disable height caluclation selectively.

Change register style declaration, so that this is now always equivalent to creating an unnamed register followed by an init gate with the given text. Note: This may be a **breaking change** that cannot be compatibility-protected—if you used TEX conditionals involving \idx for creation labels of registers, you will now need to either \protect them all or just capitalize their first letter (which corresponds to auto-protected versions for compat at least 0.4).

Now use nodes for init and output gates.

Change behavior of hspace and align: Now also extend if the wire is discarded afterwards.

Introduce the commands  $\Ifnum$ ,  $\Ifcase$ , Or, Else, Fi, Unless and <math>The available for use within gates that behave like auto-protected versions of their plain  $T_EX$  equivalents.

# 2021-03-27: Version 0.4

New gate: inspect. Various bug fixes. Introduce the direct control feature: measure gates can now substitute positive controls of future gates.